# **920MHz 帯マルチホップ無線(SmartHop)対応**

# **マルチセンサーユニット**

# **ATM-MH920P**

# **取扱説明書**

©Copyright Advaly System Co.,Ltd. All rights reserved.

2021.02 第 1.6 版

### **取扱説明書に関するご注意**

- ご使用前に必ず本書をお読みいただき、内容を十分に理解してから本製品をお使い ください。
- 本書の著作権は、アドバリーシステム株式会社に帰属します。本書の一部または全部 を当社に無断で転載・複製・改変等を行うことは禁じられています。
- 本書に記載した画面およびイラストはイメージです。実際とは異なる場合がありま す。
- 本書の内容に関しては、将来予告なしに変更することがあります。
- 本書に記載した社名・商品名は、各社の商標および登録商標です。
- 本書に記載した情報は、正確を期すため慎重に制作したものですが、万一本書の記述 の誤りに起因する損害がお客様に生じた場合においても、弊社は一切の責任を負い かねますので、あらかじめご了承ください。
- 本書に記載した内容は、製品の動作例・利用例を説明するためのものです。実際に使 用する全ての機器・システムにおける動作・利用の可能性を保証するものではありま せん。これらに起因する故障または損害について、弊社は一切の責任を負いかねます ので、あらかじめご了承ください。

# **安全上のご注意(必ずお守りください)**

- 本製品を安全に正しくお使いいただくため、下記の記号を使い注意を喚起していま す。本製品をお使いになるときは、下記の内容をよく理解した上で、これらの記号が 示す記載事項を必ずお守りください。
- 次の表示は、本製品の取り扱い誤った場合に生じる危険や損害の程度を示していま す。

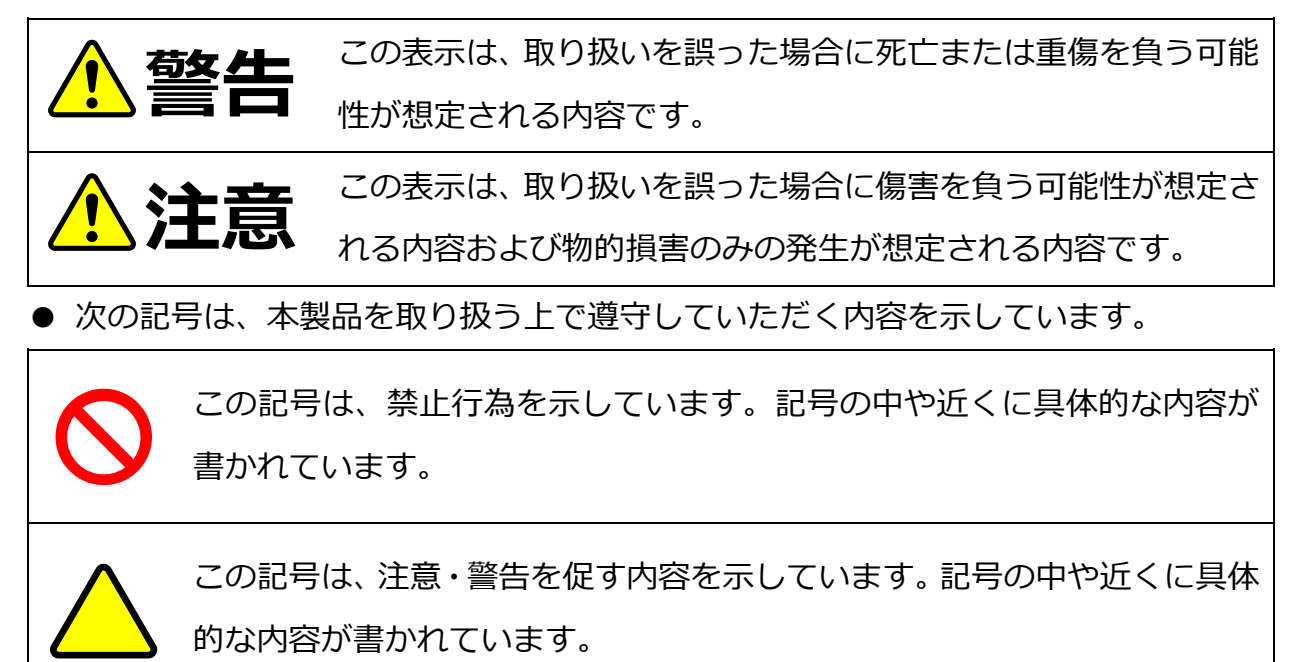

**警告**

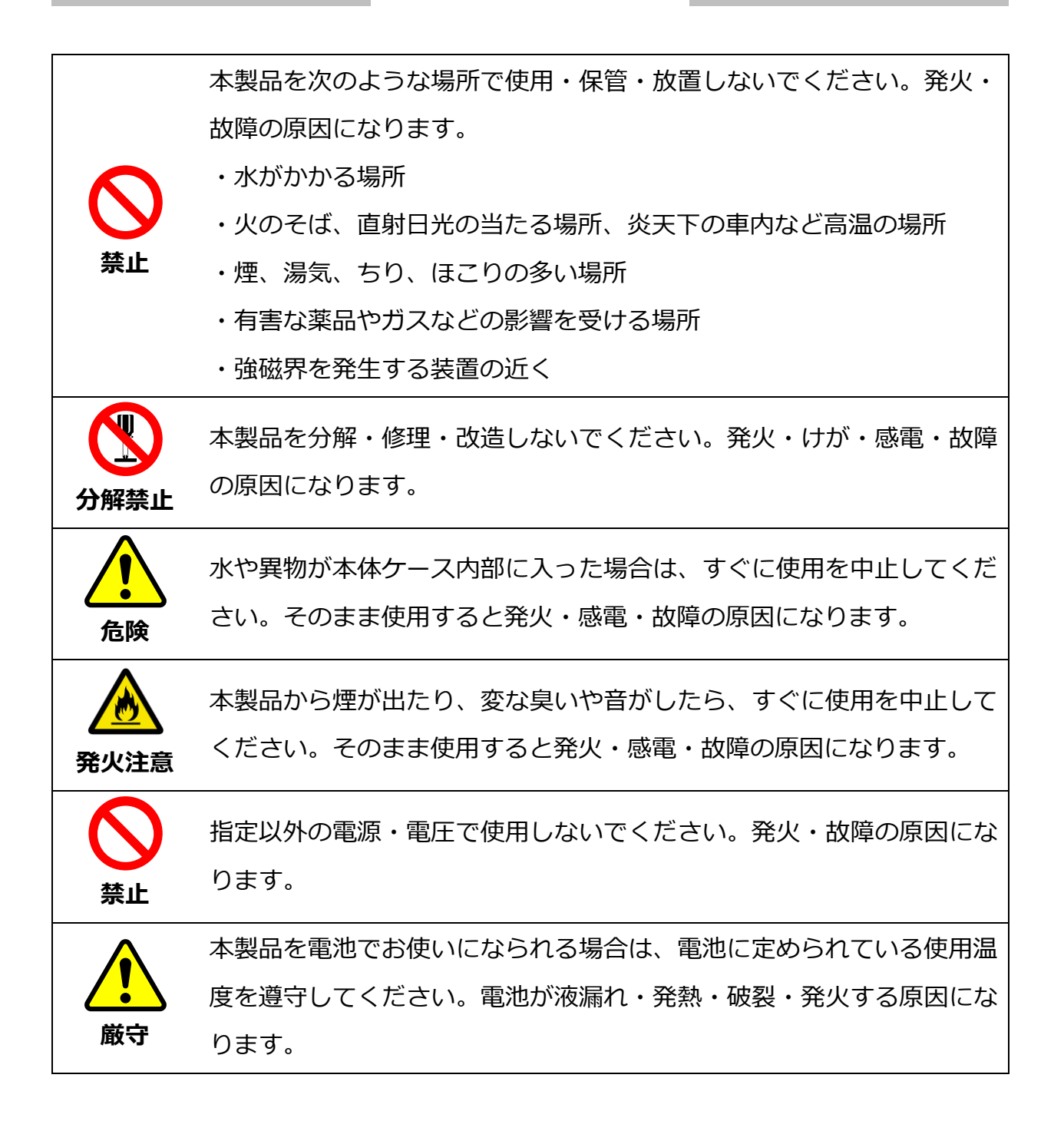

**注意**

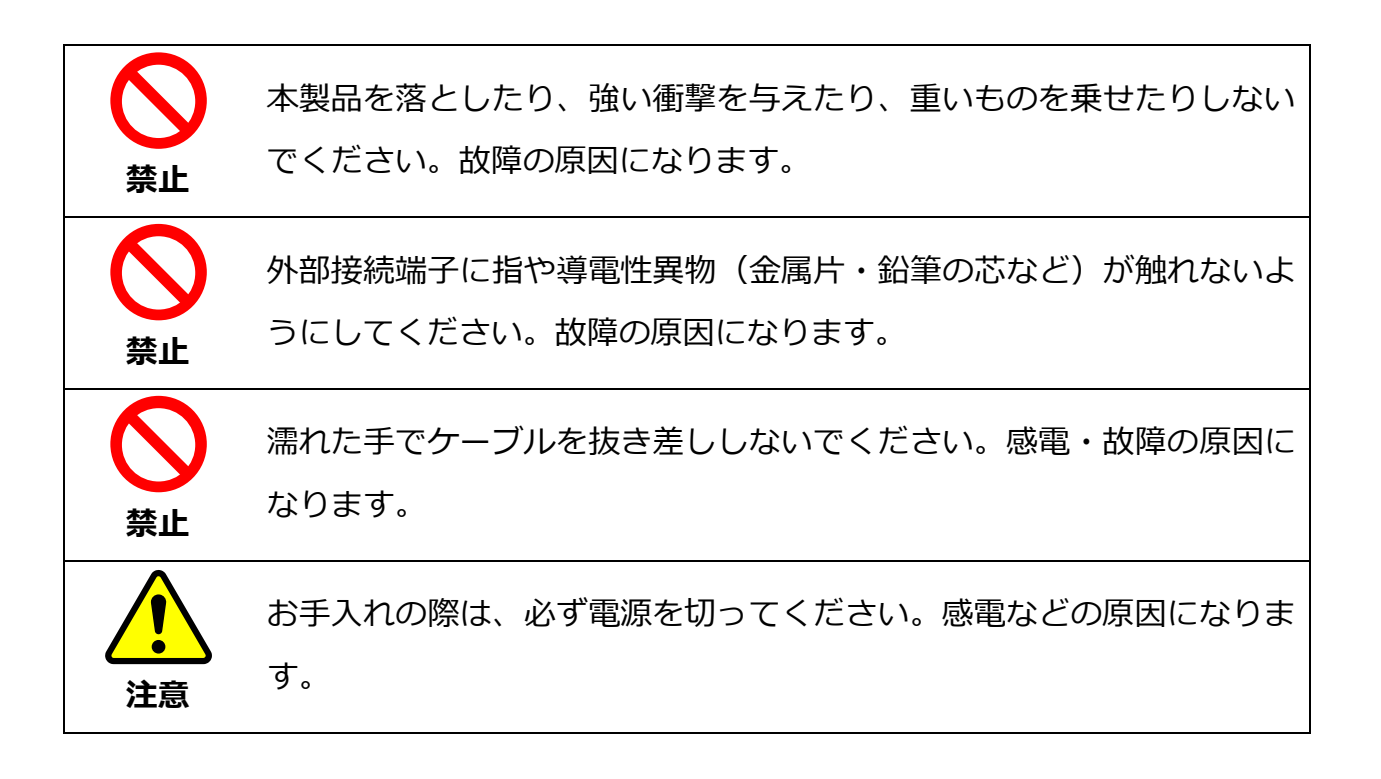

# **免責事項**

- 本製品は一般の民生・産業用として使用されることを前提に設計されています。特別 な品質・信頼性が要求される分野(原子力関連・交通関連・医療関連など)への利用 により生じた損害等につきましては、弊社は一切の責任を負いかねますので、あらか じめご了承ください。
- 本製品は温湿度・加速度・人感の測定を行う製品です。それ以外の用途に使用された ことにより発生した損害等につきましては、弊社は一切の責任を負いかねますので、 あらかじめご了承ください。
- 本製品の分解・改造による故障または損害について、弊社は一切の責任を負いかねま すので、あらかじめご了承ください。
- 弊社が関与しない機器またはソフトウェアとの組み合わせによる誤動作などから生 じた故障または損害に関して、弊社は一切の責任を負いかねますので、あらかじめご 了承ください。

# 目次

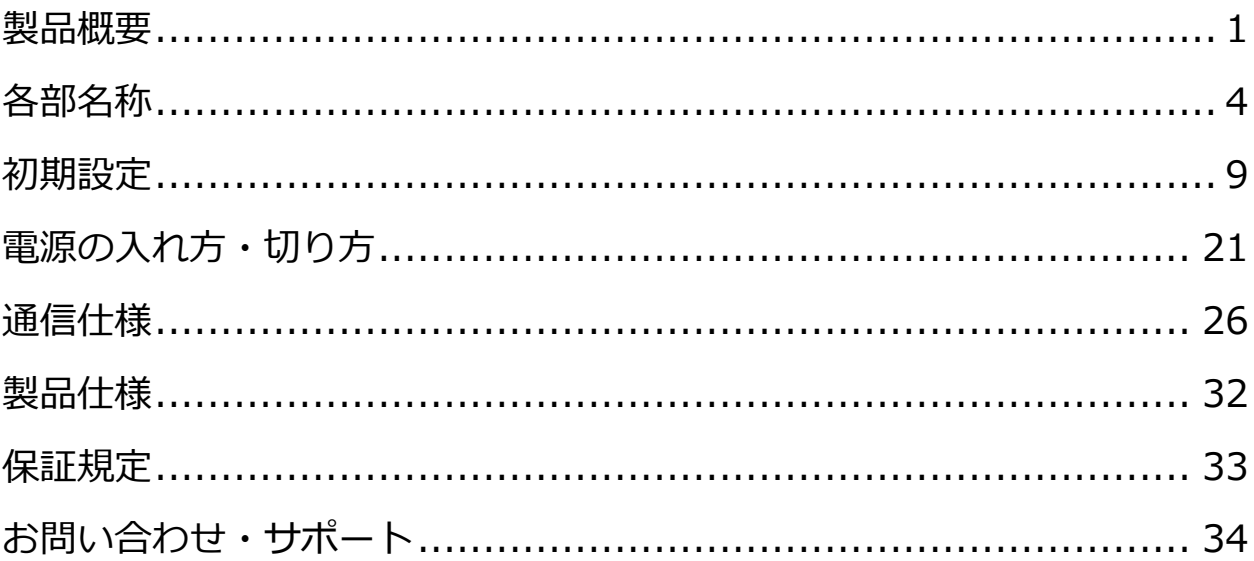

## <span id="page-7-0"></span>**製品概要**

本製品は「沖電気工業製 920MHz 帯マルチホップ無線 (SmartHop) 通信モジュー ル」「温湿度センサ」「加速度センサ」「人感センサ」を搭載したマルチセンサーユニッ トです。従来のように、測定対象ごとに機器を用意せずとも、本製品があれば 1 台で 温度・湿度・加速度・人感(人の動きの検知)を測定することができます。また、測 定されたデータは SmartHop で収集可能なため、無線 LAN(2.4GHz 帯)の電波が直 接届かないような場所でもご利用いただけます。ビルや工場におけるデータ収集、介 護施設における見守りなどの用途に最適です。

## **■特長**

- 使用環境に合わせて電源を変えることができます(電池・AC アダプタ・USB 給電)。
- 小型・軽量のため、設置場所を選びません。
- 電源を入れるだけで測定を始めることができます。
- 無線で通信を行いますので、設置後の移設・増設にも柔軟に対応できます。
- 本製品を同じ 920MHz 帯ネットワークで 2 台以上使用すると、マルチホップ通信の 特性により、信頼性の高い通信を行うことができます(※1)。
- ※1 920MHz 帯マルチホップ通信では複数の端末 (ルータ) を経由して伝言ゲームの ようにデータを伝達することができます。これにより、直接電波の届かないよう な場所に設置された端末とも通信を行うことができます。また、一部の端末が停 止した場合でも自動的に迂回経路を使って通信が継続されるため、障害に強い通 信を行うことができます。

## ■**システム構成例**

下図は、本製品をビルに設置した場合のシステム構成例です。この例では、ホスト(A rmadillo-IoT)と各フロアに設置されているマルチセンサーユニットが SmartHop で 接続されているため、室間・フロア間の配線がありません。また、各フロアで測定した 温度・湿度・人感・加速度の情報を 1 台のホストで収集し、監視端末で集中管理するこ とで運用コスト(管理コスト・修理コスト・電力コスト等)の削減を図っています。

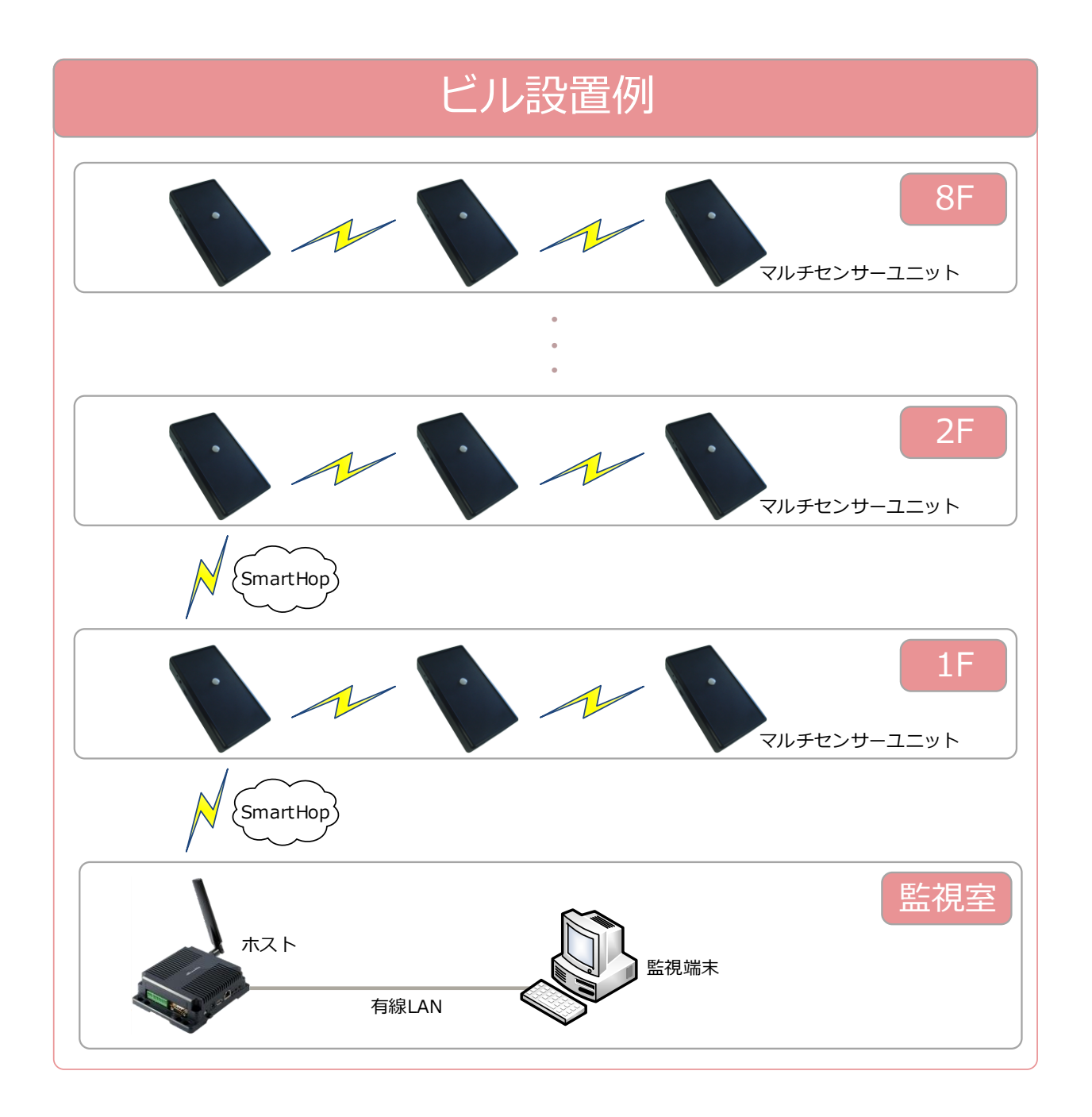

## **■参考資料**

SmartHop に関するドキュメントおよびソフトウェアは、沖電気工業株式会社様の W eb サイトから入手可能です。

<http://www.oki.com/jp/920M/support/>

また、SmartHop のホストに Armadillo-IoT を利用される場合は「アットマークテク ノ ユーザーズサイト」が参考になります。 <http://users.atmark-techno.com/blog/615/1700>

<span id="page-10-0"></span>**■本体正面**

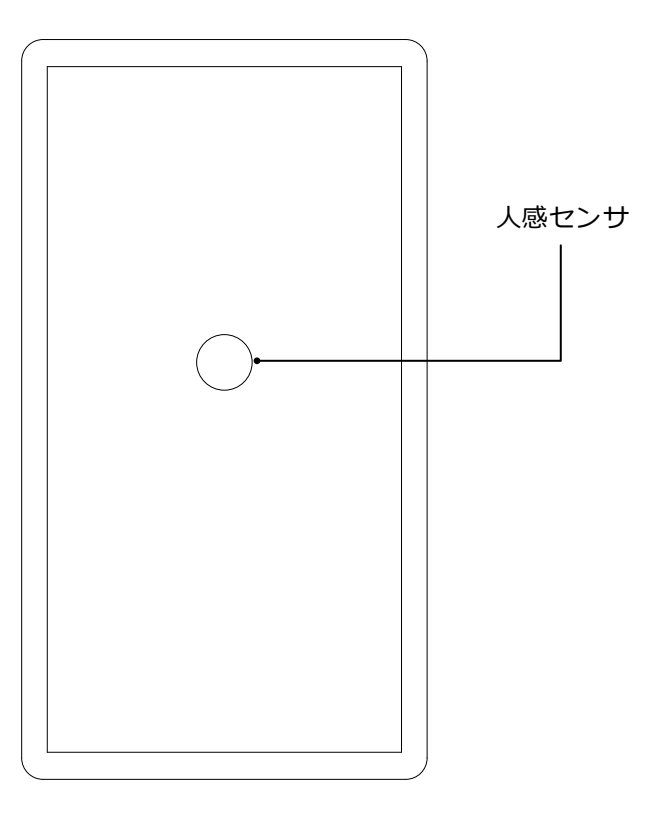

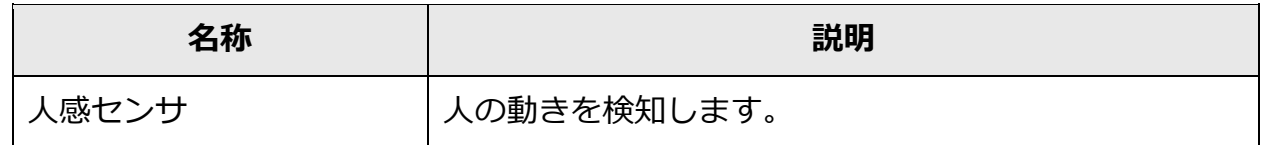

# **■本体裏面**

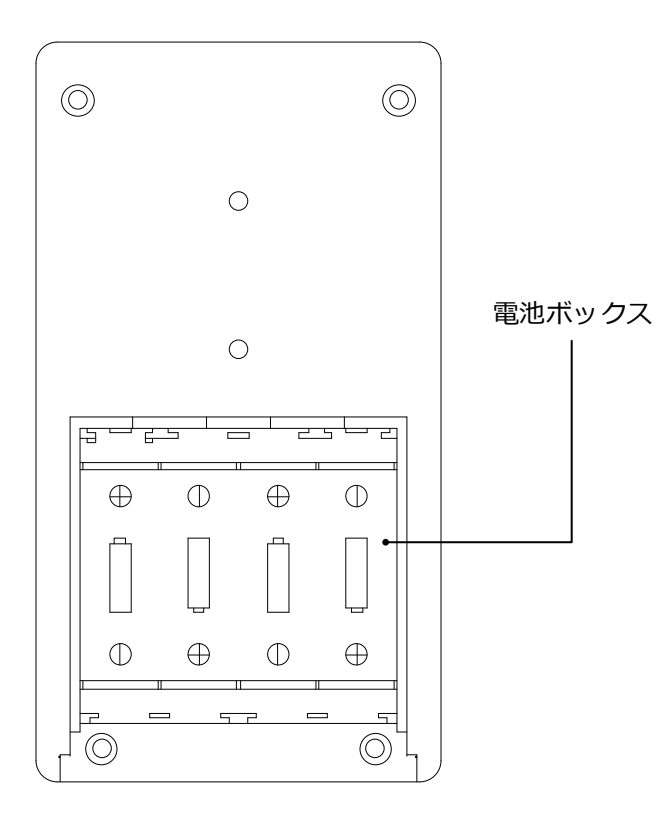

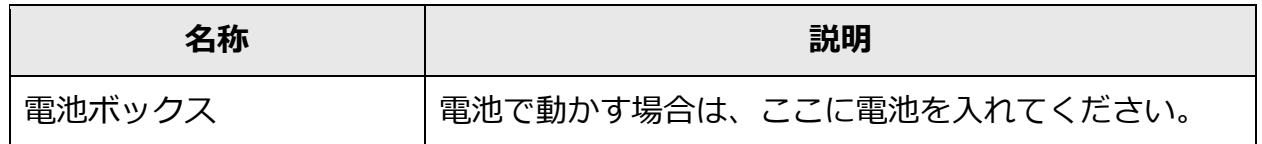

# **■本体右側面**

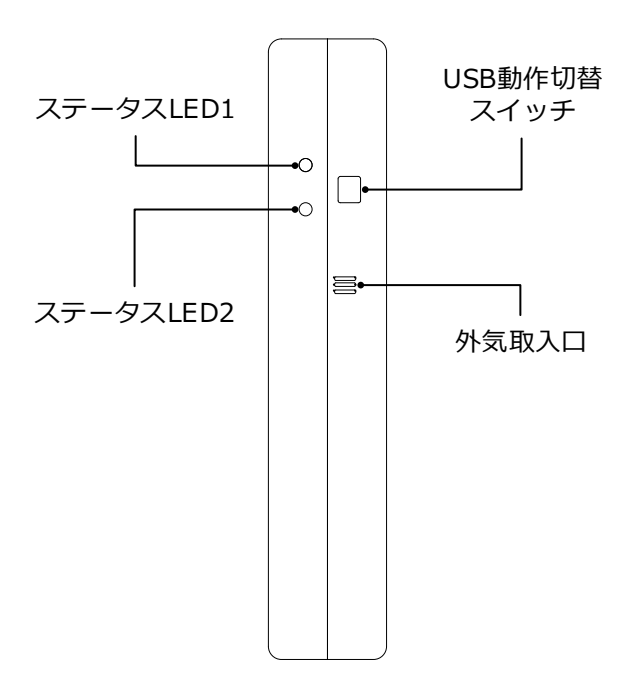

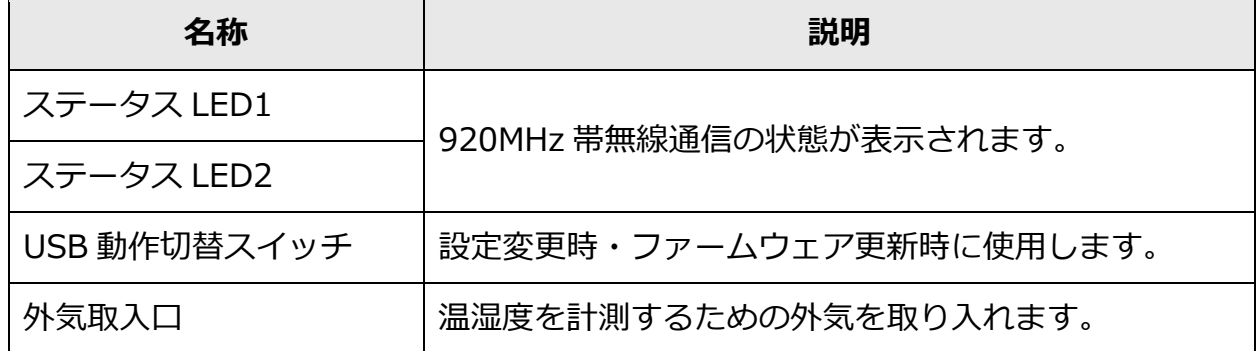

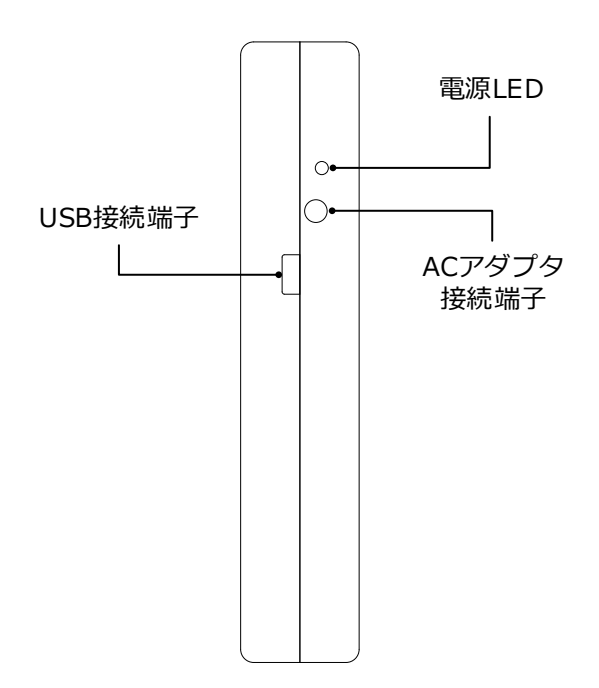

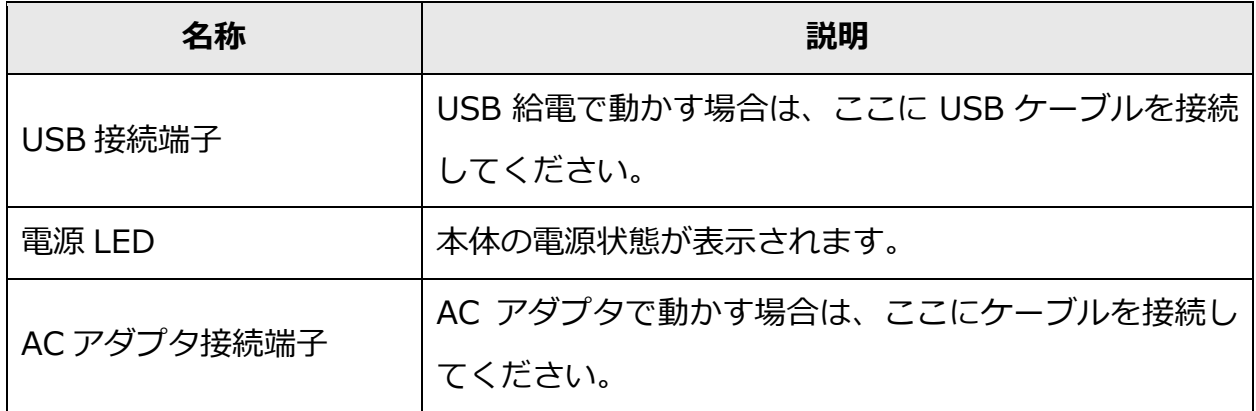

# **■本体 LED 表示**

本体側面に備え付けられている LED には、電源状態や 920MHz 帯ネットワークへの 接続状態などが表示されます。

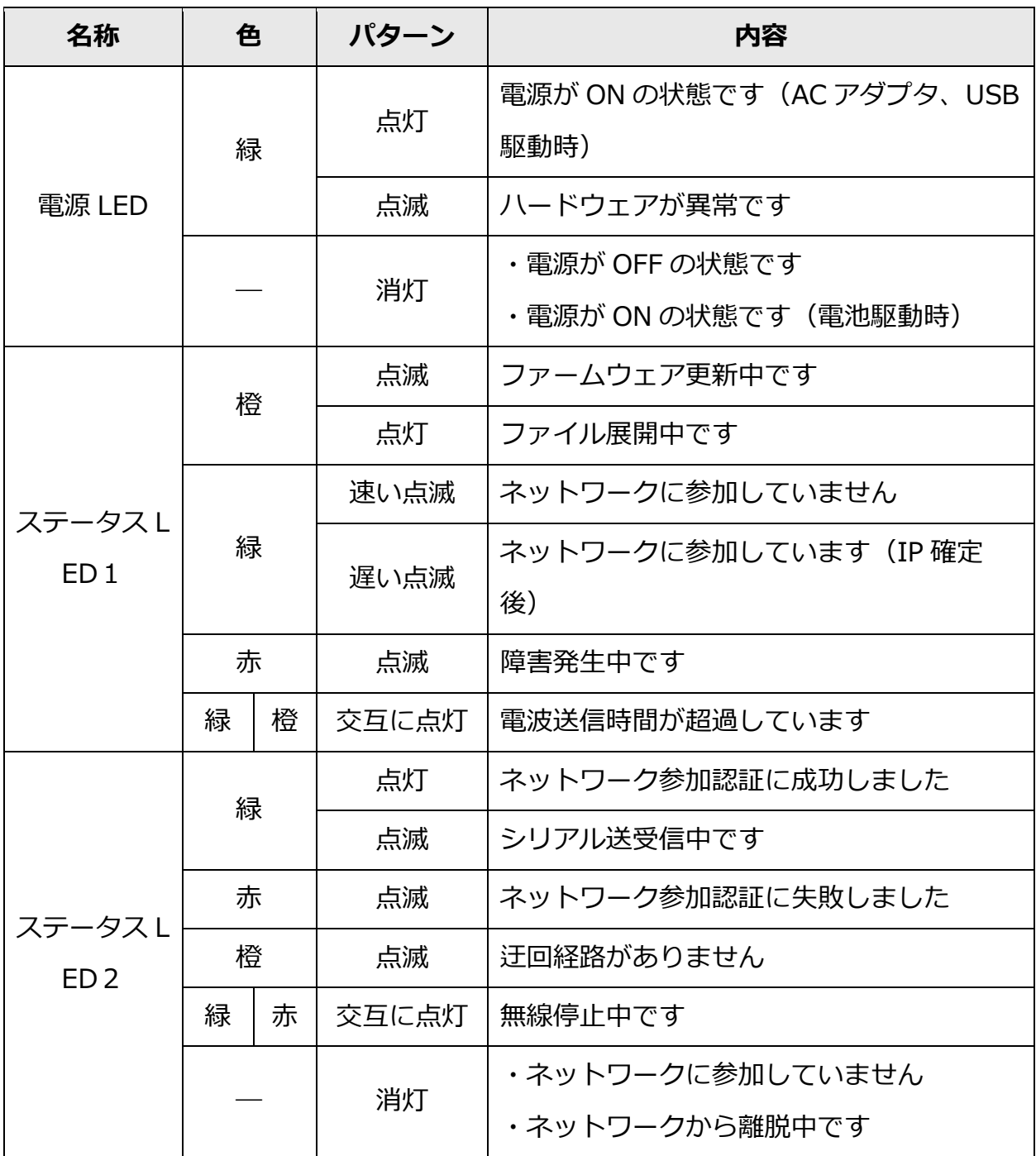

※ステータス LED1 およびステータス LED2 の内容は、MH920 のファームウェア更新 に伴い予告なく変更される場合があります。

<span id="page-15-0"></span>はじめてお使いになられる場合は、下記の手順に従って初期設定を行ってください。

# ■ 用意するもの

初期設定を行うには、下記の機材・ソフトウェアが必要になります。

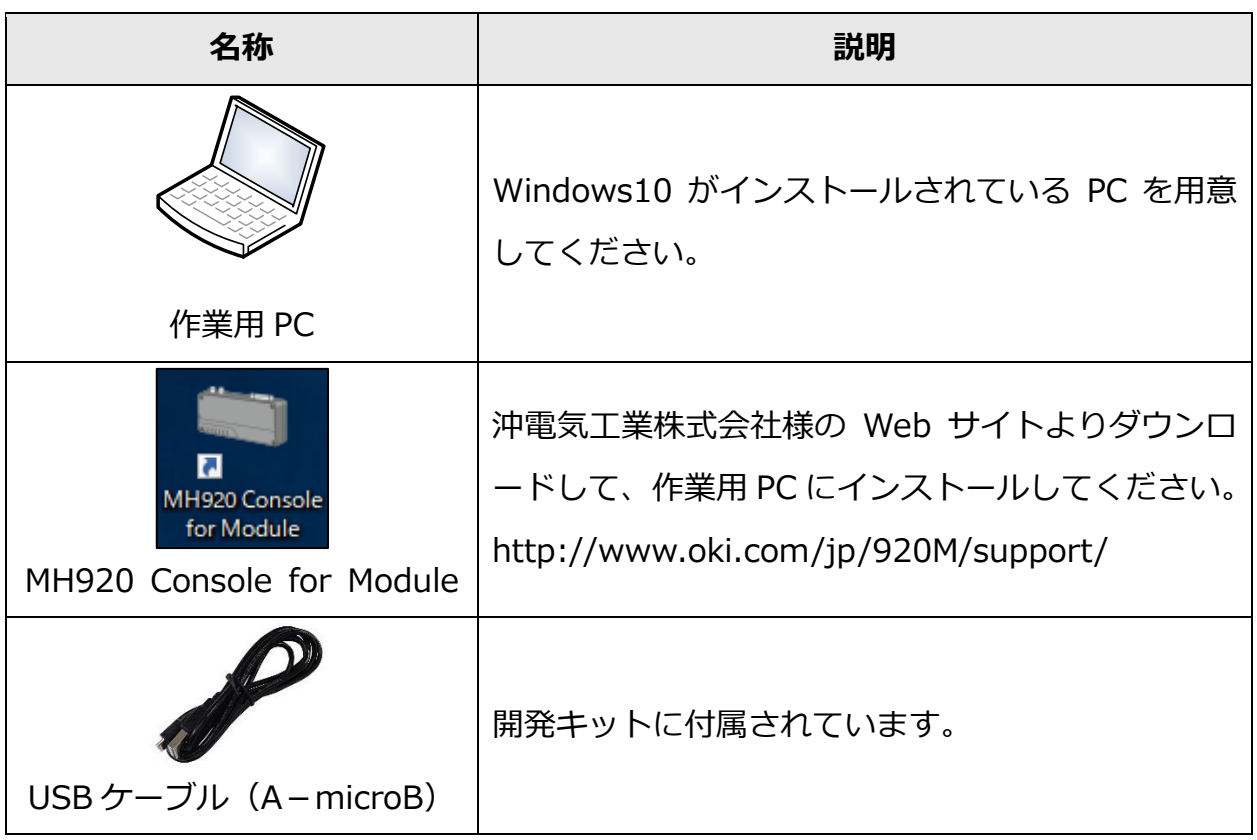

## **■Modbus スレーブアドレスの設定**

Modbus スレーブアドレスを設定すると、本機で測定したデータを外部から Modbus プロトコルで取得することが可能になります。

### **●スレーブアドレスの設定方法**

(1) 本体から乾電池・AC アダプタ・USB ケーブルを全て取り外してください。

(2) 本体側面のスイッチ 1 を ON に設定してください。

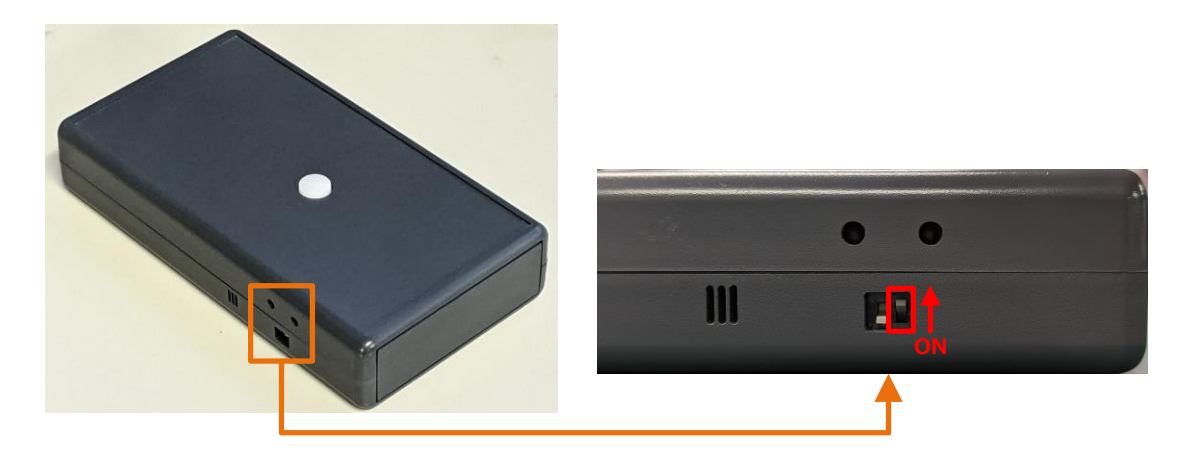

※本体正面(白い突起物のある面)を上に向けた時、本体側面にある 2 つのスイ ッチの右側がスイッチ 1 になります。このスイッチを上に倒してください。

(3) 作業用 PC と本体を USB ケーブルで接続してください。

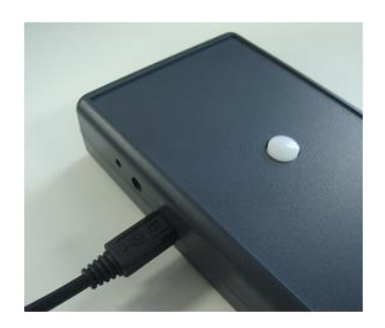

(4) 作業用 PC で MH920 Console for Module を起動してください。

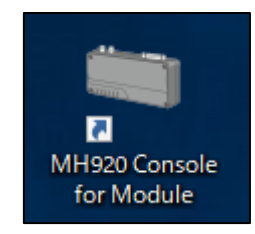

\n (5) \n 
$$
\sqrt{\text{J}_0 - 5}
$$
 \n  $\sqrt{\text{J}_0 - 5}$  \n  $\sqrt{\text{J}_0 - 5}$  \n  $\sqrt{\text{J}_0 - 5$ 

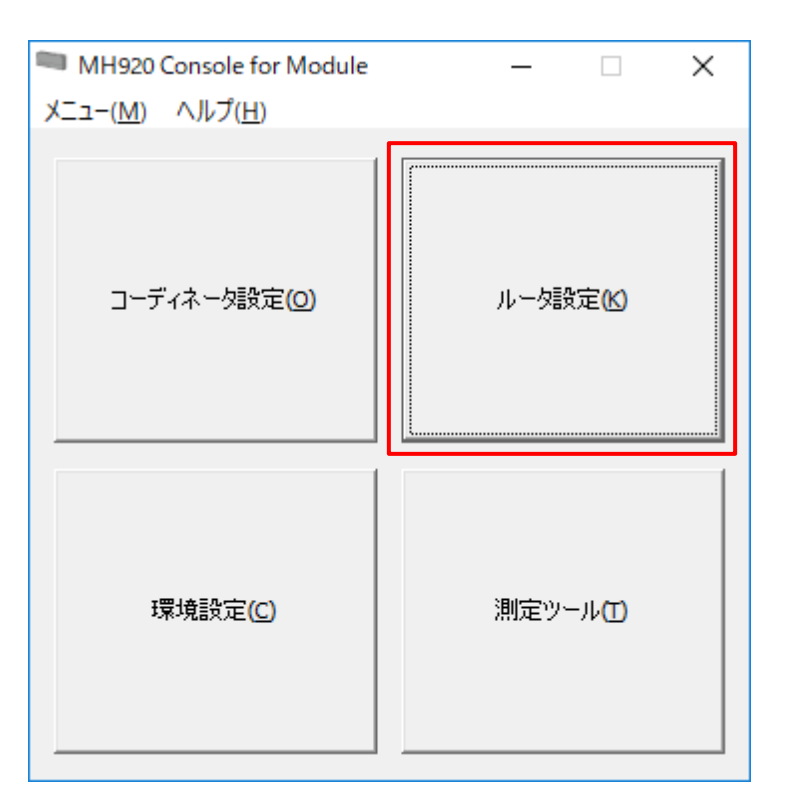

(6) 環境設定 メニューをクリックしてください。

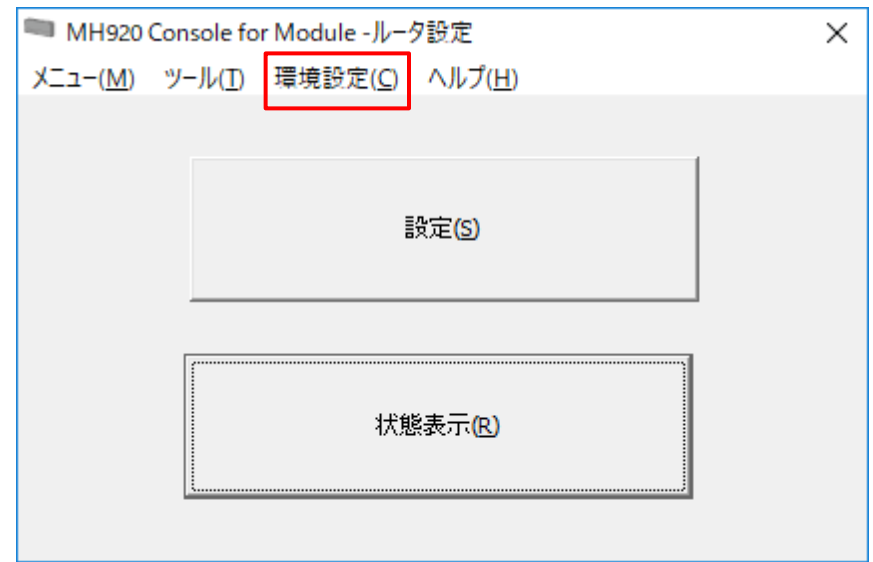

(7) 本機に接続されている COM ポートを選んでください。

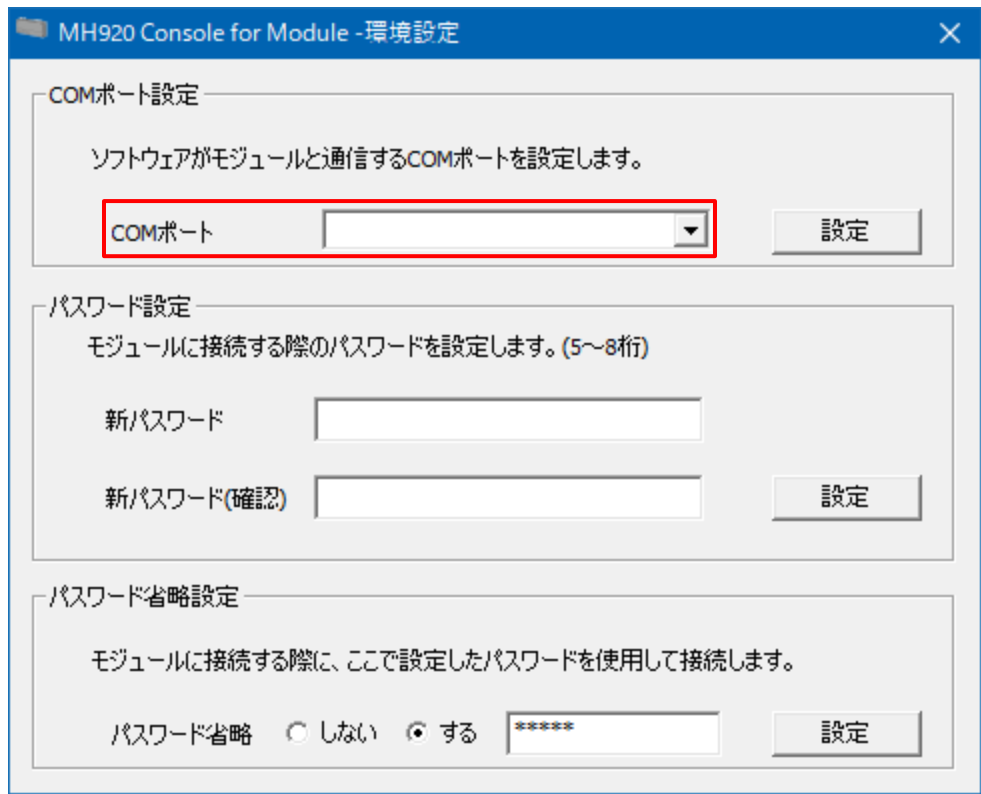

(8) 設定 ボタンをクリックしてください。

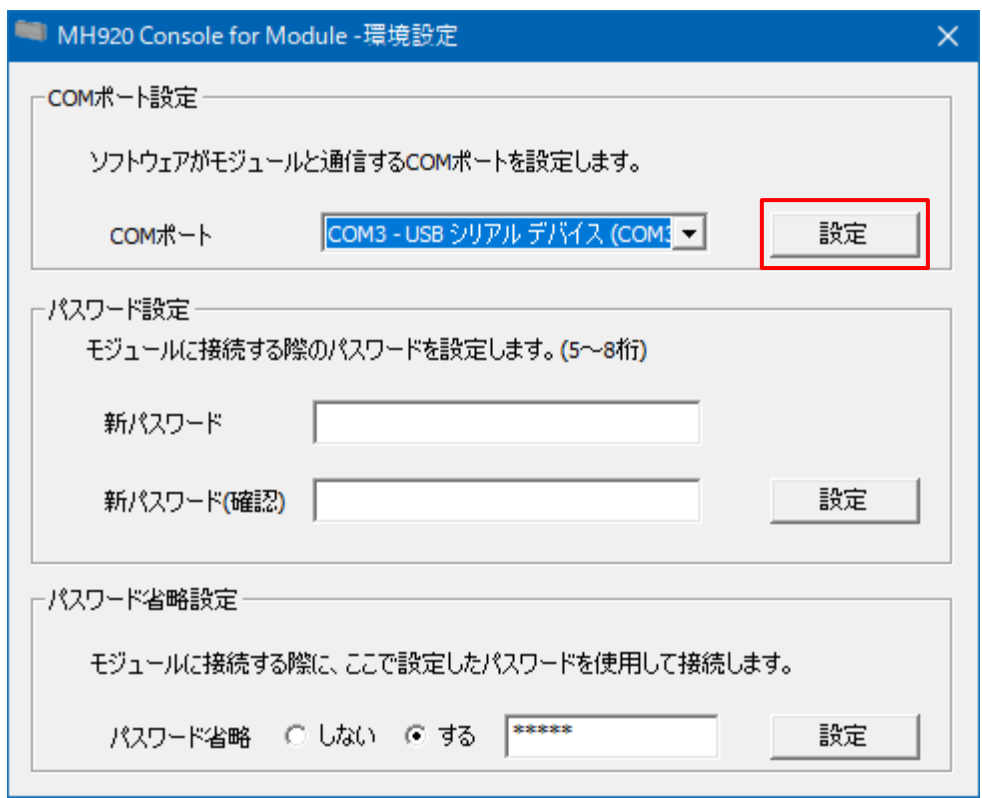

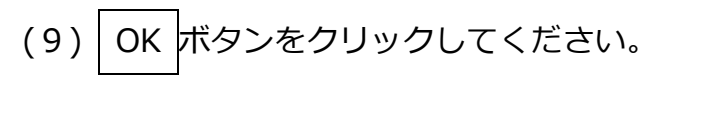

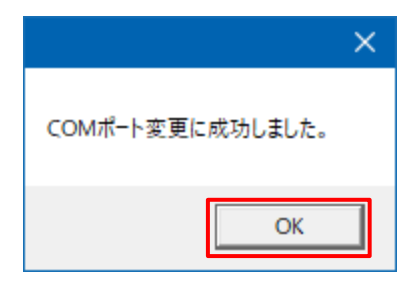

(10) × ボタンをクリックしてください。

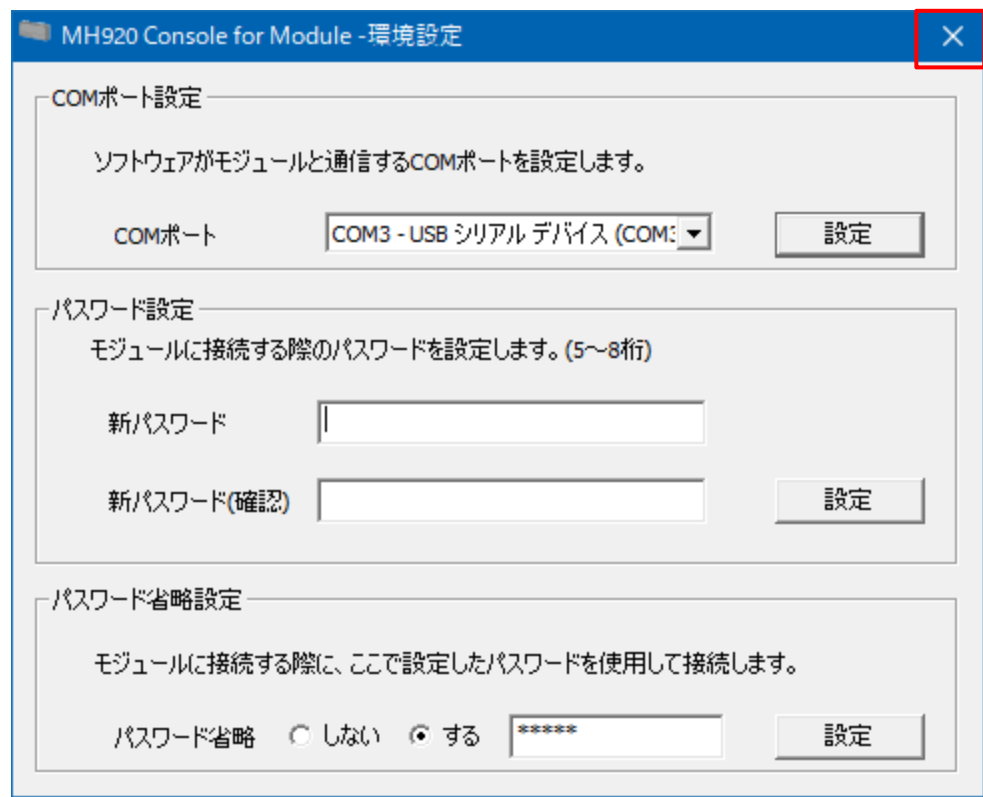

(11) 設定 ボタンをクリックしてください。

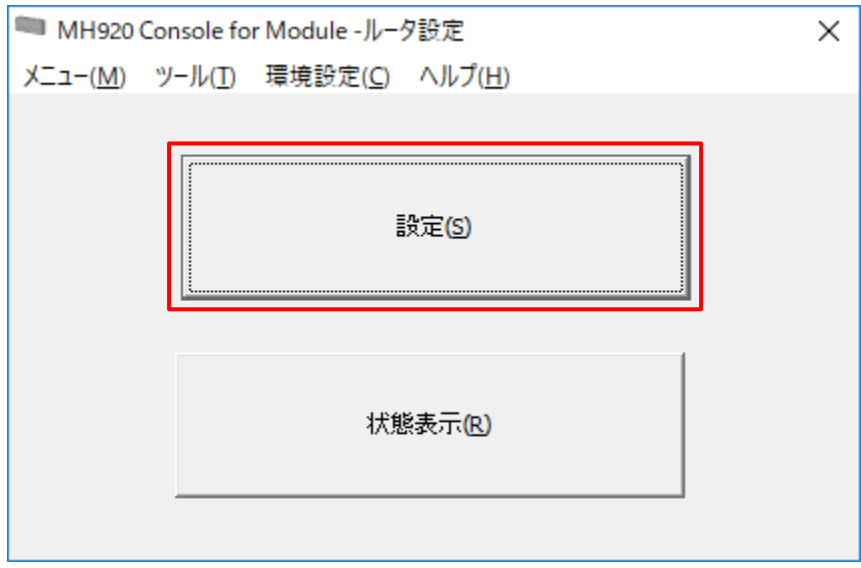

14

(12) 接続 ボタンをクリックしてください。

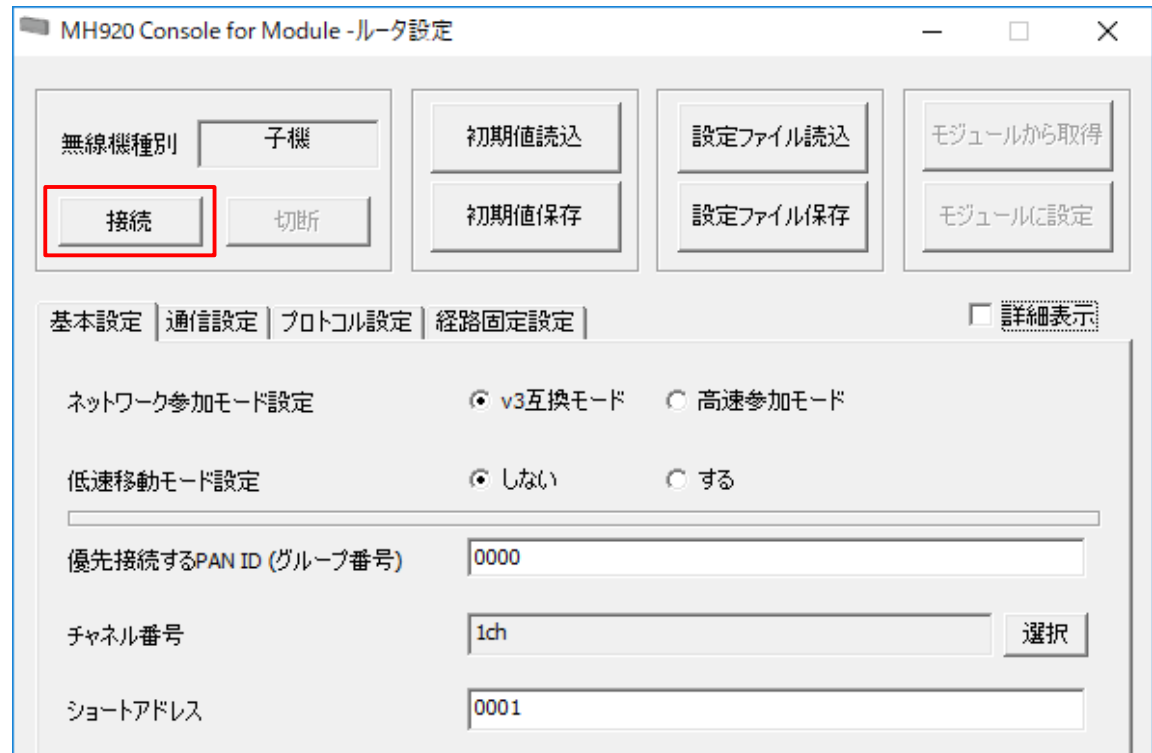

# (13) モジュールから取得 ボタンをクリックしてください。

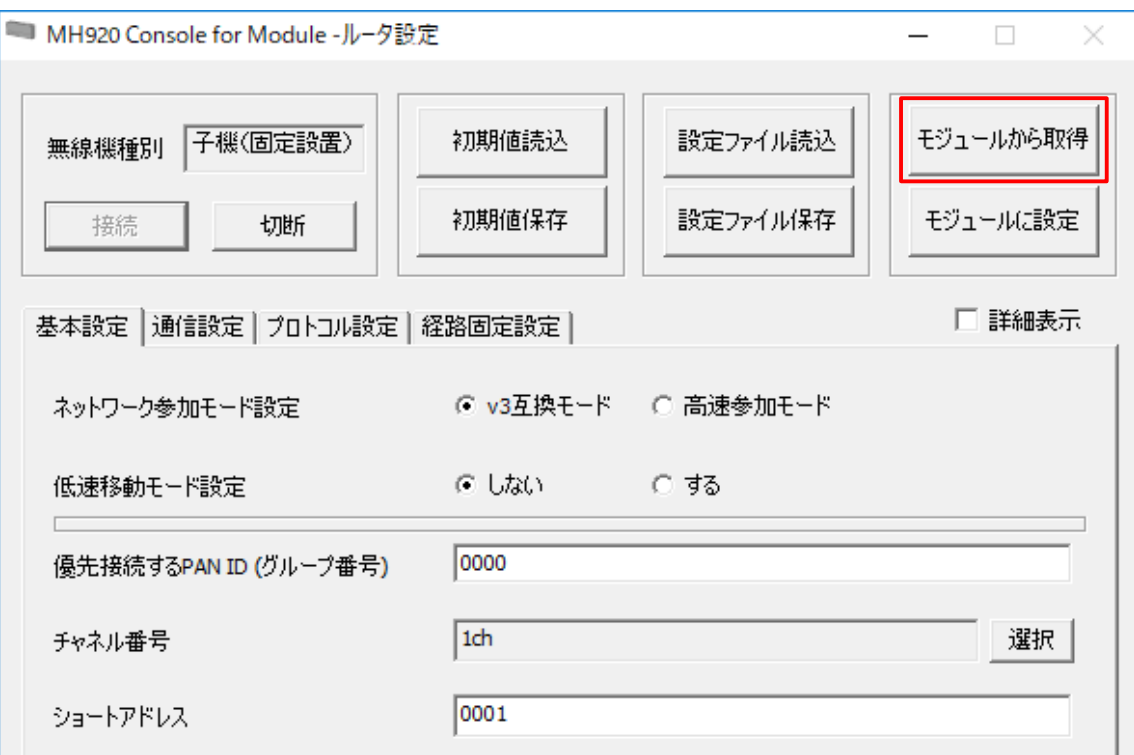

(14) ショートアドレス の欄に値を入力してください。

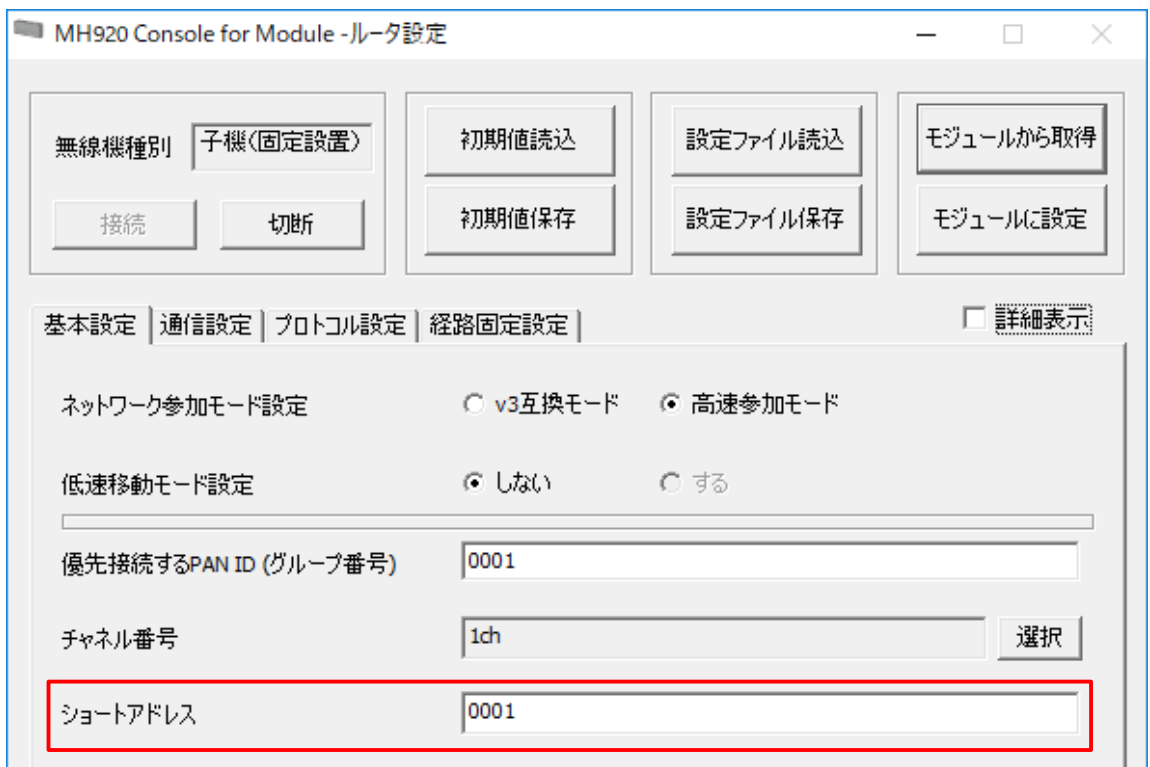

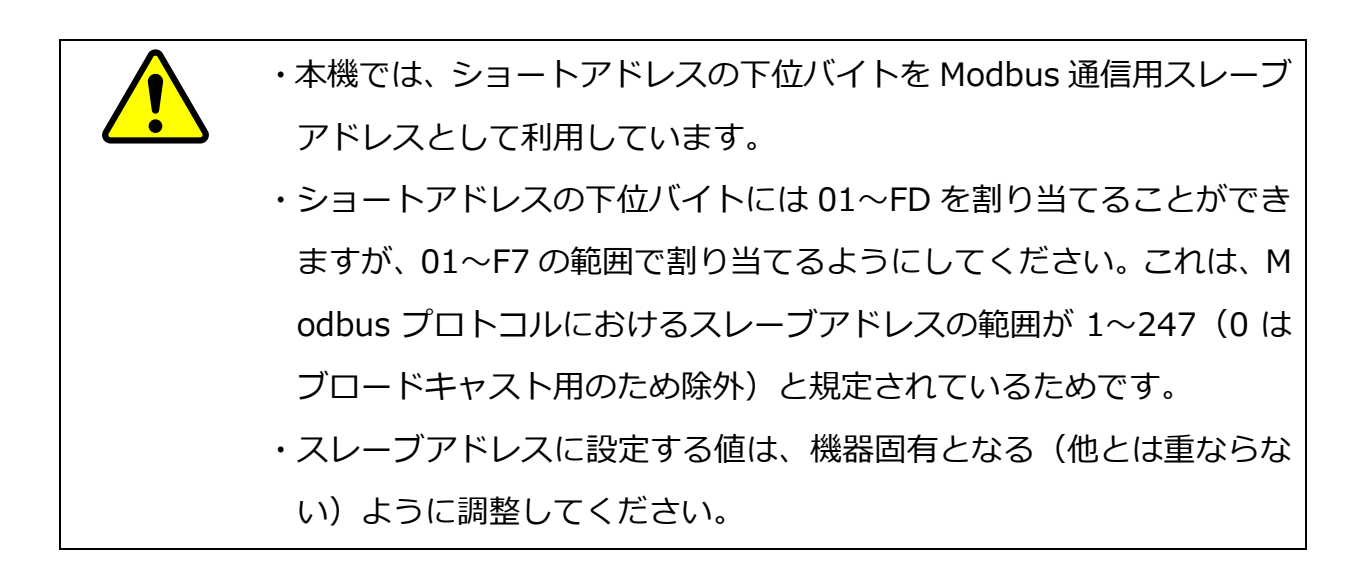

(15) モジュールに設定 ボタンをクリックしてください。

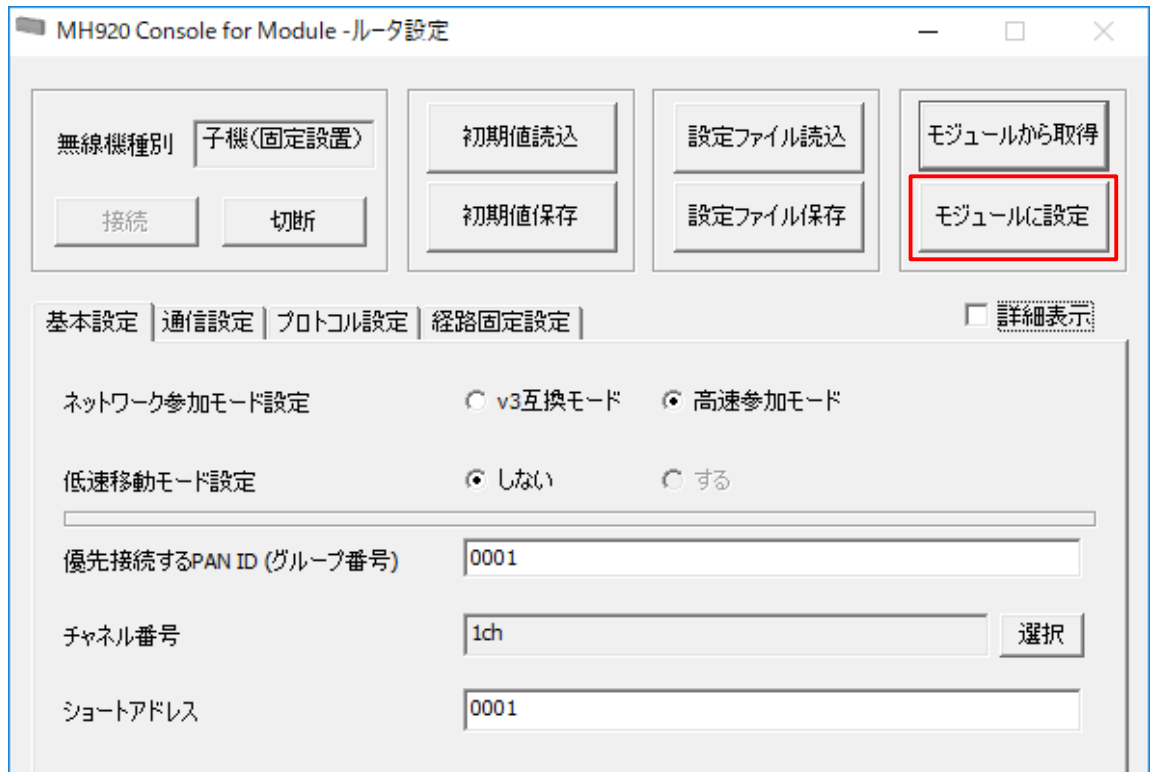

(16) はい をクリックしてください。

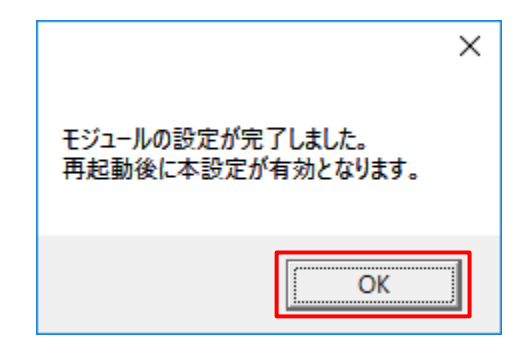

(17) 切断 ボタンをクリックしてください。

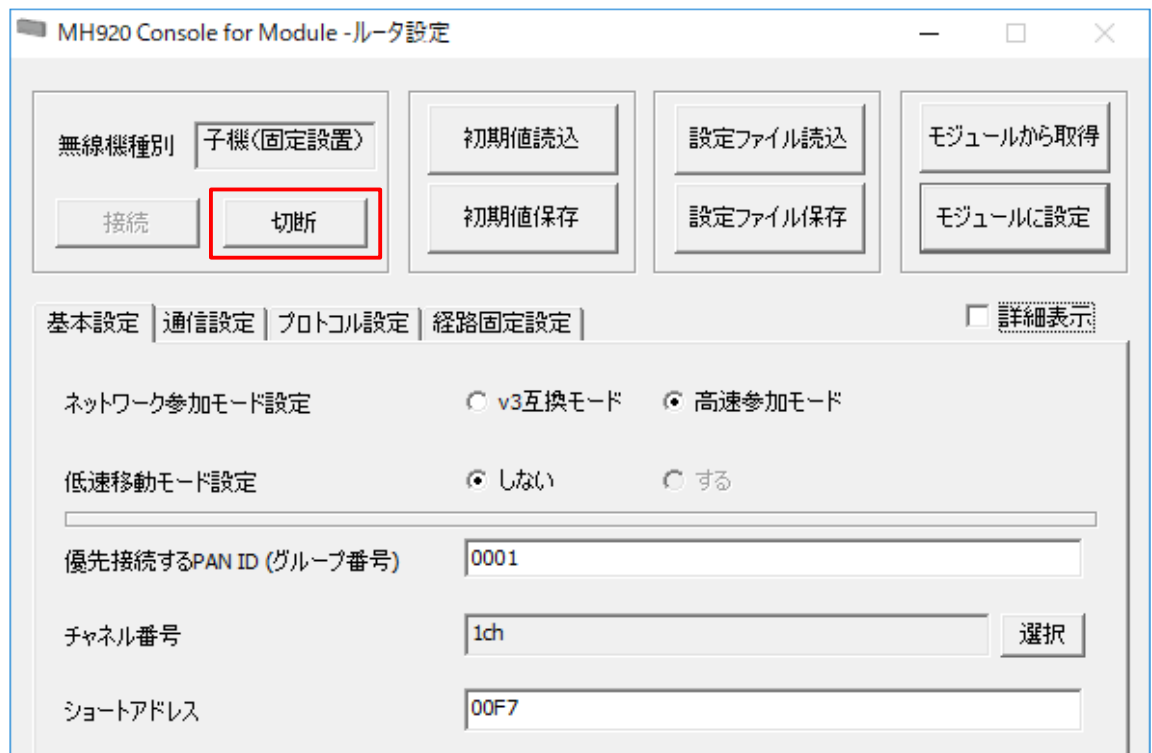

# (18) × ボタンをクリックして、MH920 Console for Moduleを終了してください。

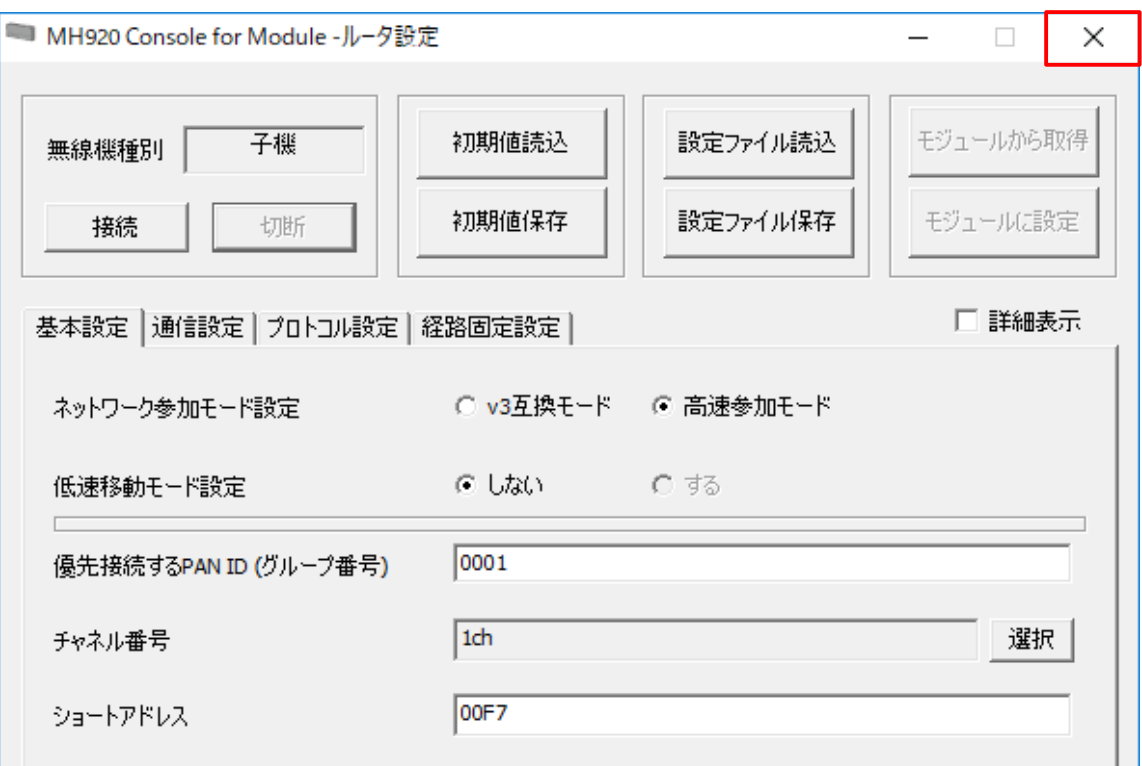

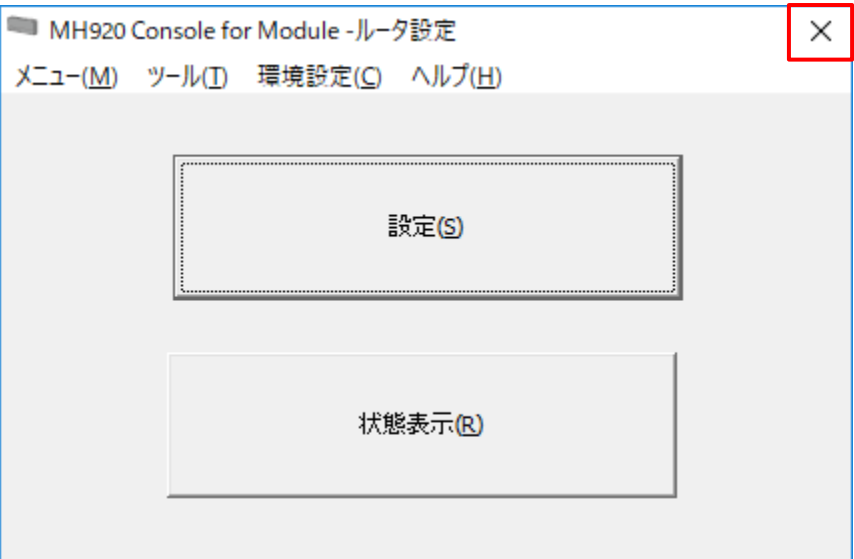

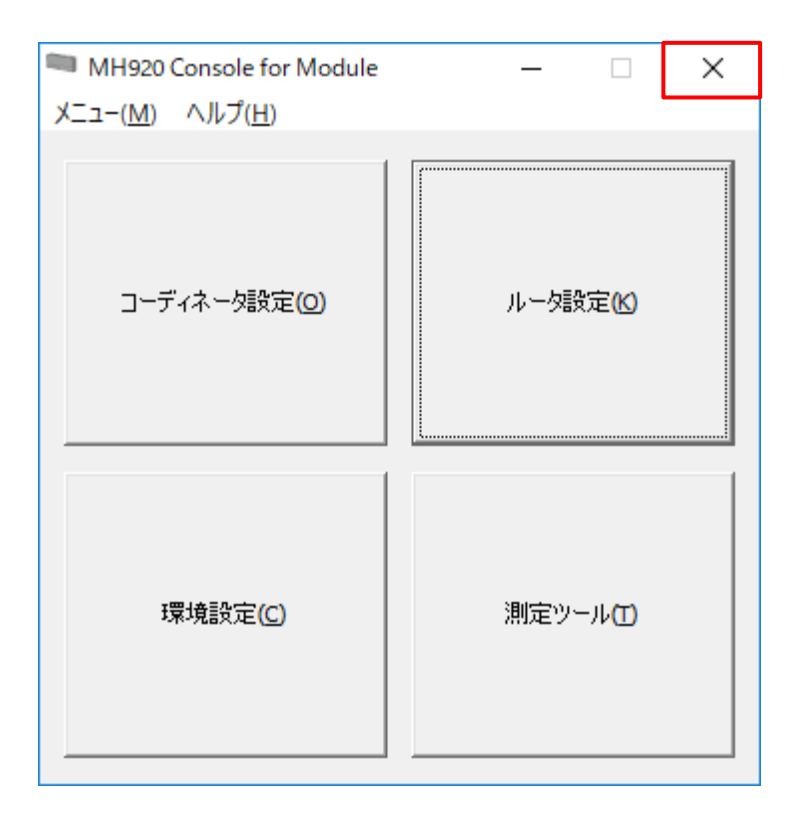

(19) 本体から USB ケーブルを取り外してください。

(20) 本体側面のスイッチ 1 を OFF に設定してください。

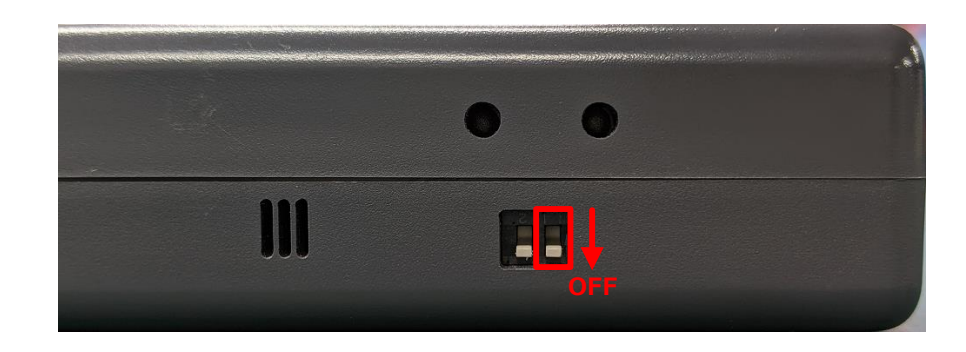

(21) 本体の電源を入れ直すと、設定が反映されます。

## <span id="page-27-0"></span>■電源の入れ方

- (1) 本体の電源が切れていることを確認してください。
- (2) 使用する電源を電池・AC アダプタ・USB 給電の中から 1 つ選んでください。
	- ・電池で動かす場合は [22](#page-28-0) ページをお読みください。
	- ・AC アダプタで動かす場合は [23](#page-29-0) ページをお読みください。
	- ・USB 給電で動かす場合は [24](#page-30-0) ページをお読みください。

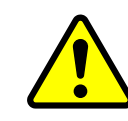

電源は必ず上記のいずれか一種類でのみご使用ください。

(3) 電源が投入されると、自動的に計測が開始されます。あわせて、920MHz 帯ネット ワークにも接続されますので、必要に応じてホスト側(MH920 コーディネータモ ジュールが搭載された機器)からデータを読み出してください。

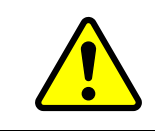

人感は電源を投入してから 30 秒が経過しないと計測が開始されません。

## <span id="page-28-0"></span>**●電池で動かす場合**

(1) 本体裏面の電池カバーを開けてください。

(2) 電池の向き(±)を必ず確認してから、電池を取り付けてください。

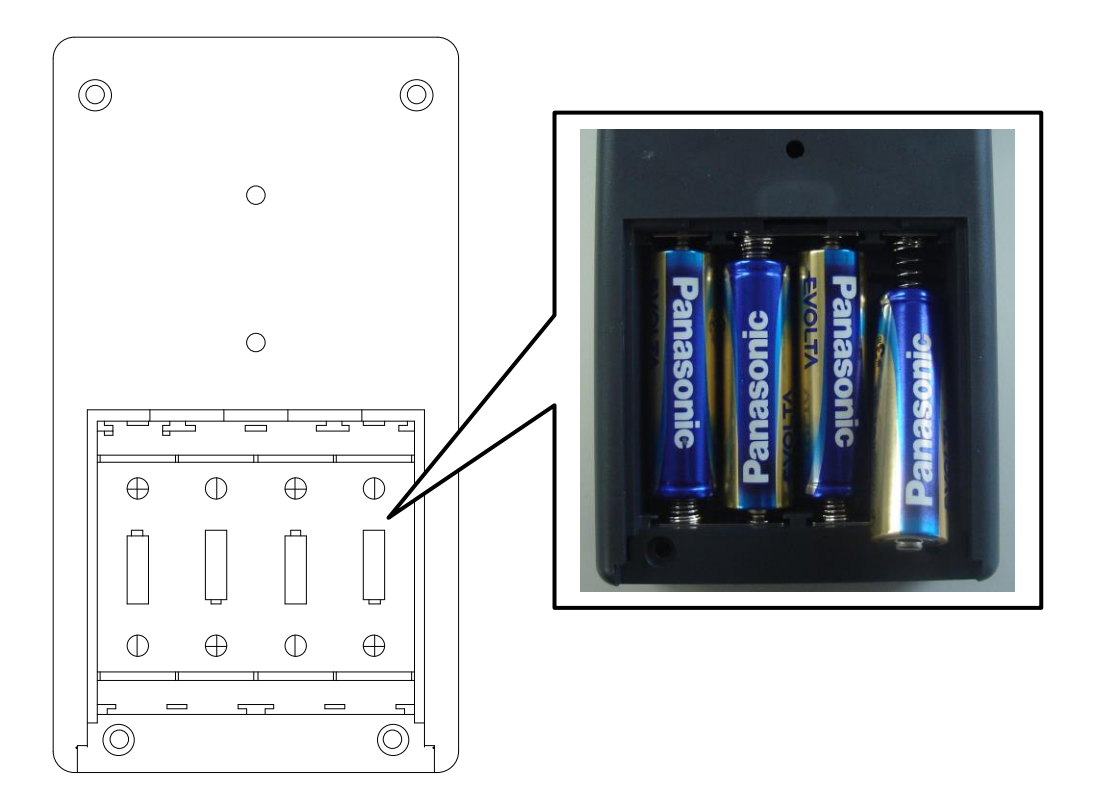

- (3) 電池の取り付けが終わりましたら、電池カバーを閉めてください。
- (4) 本体側面の電源 LED が点灯するまでお待ちください(電池を長持ちさせるため、 電源 LED は 2 秒間しか点灯しませんので、見逃さないようにご注意ください)。

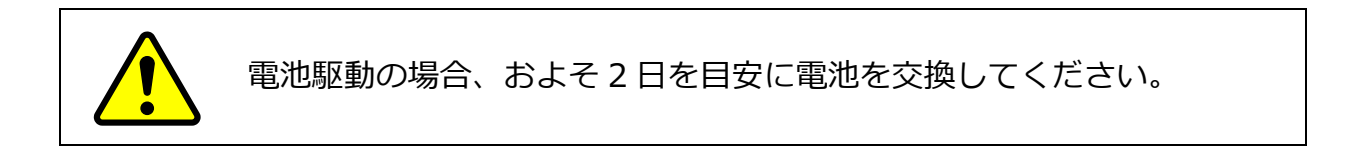

## <span id="page-29-0"></span>**●AC アダプタで動かす場合**

- (1) 本体裏面の電池カバーを開けて、電池が入っていないことを確認してください。も し、電池が入っている場合は取り外してください。
- (2) 本体左側面の AC アダプタ接続端子に AC アダプタを接続してください。

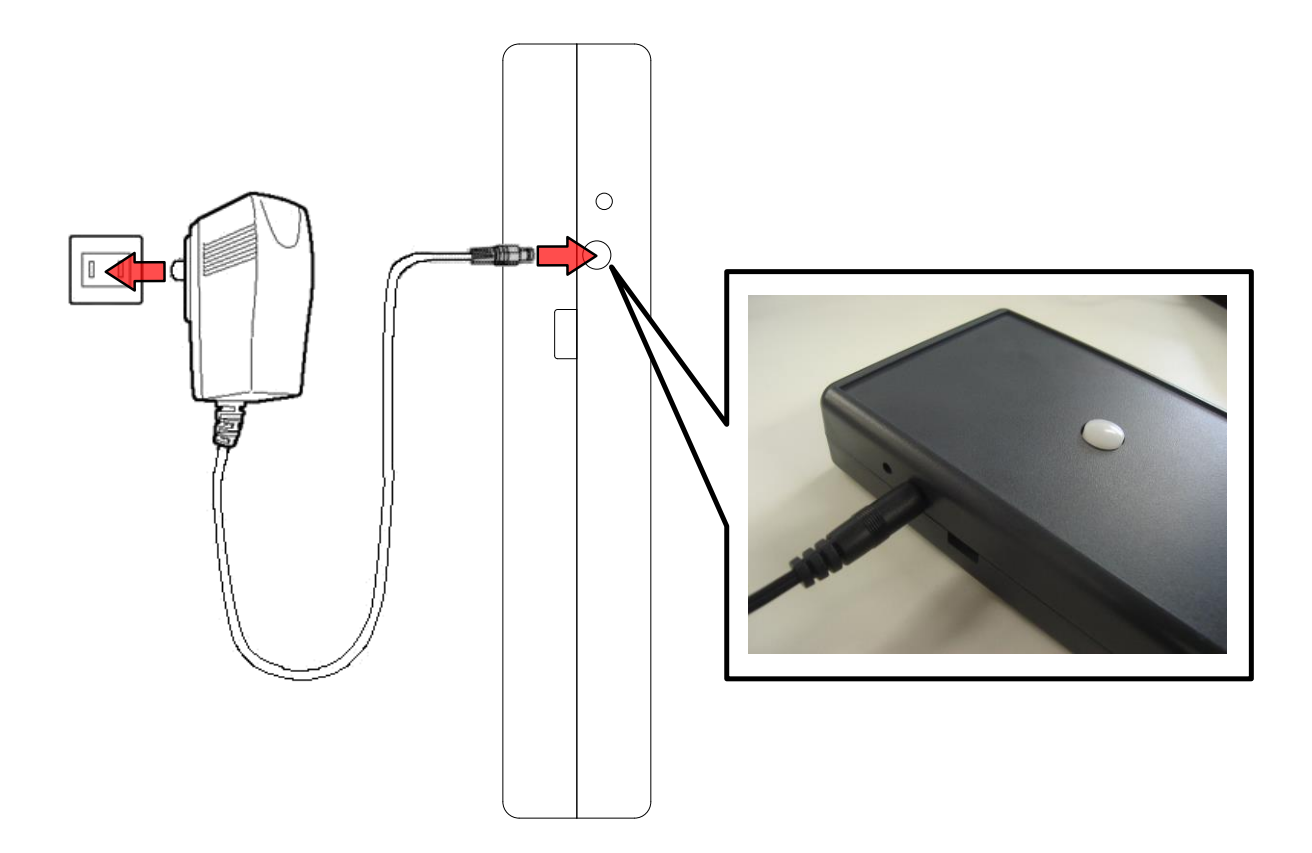

(3) 本体側面の電源 LED が点灯するまでお待ちください。

## <span id="page-30-0"></span>**●USB 給電で動かす場合**

- (1) 本体裏面の電池カバーを開けて、電池が入っていないことを確認してください。も し、電池が入っている場合は取り外してください。
- (2) 本体左側面のケーブル接続端子に USB ケーブルを接続して下さい。

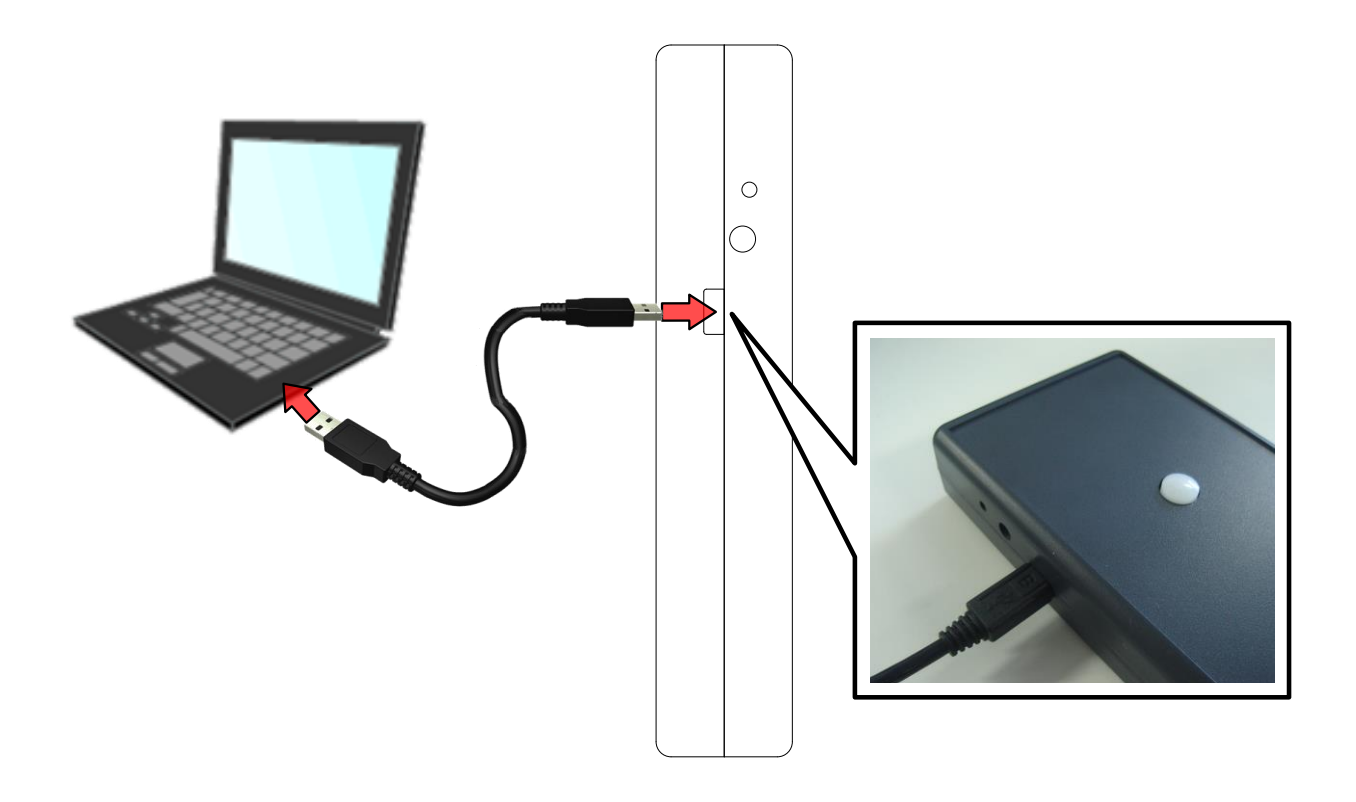

(3) 本体側面の電源 LED が点灯するまでお待ちください。

## ■電源の切り方

## **●電池で動かしている場合**

(1) 本体裏面の電池カバーを開けてください。

(2) 電池を全て取り外してください。

## **●AC アダプタで動かしている場合**

(1) 本体左側面の AC アダプタ接続コネクタからケーブルを抜いてください。

(2) 本体側面の電源 LED が消灯していることを確認してください。

### **●USB 給電で動かしている場合**

- (1) 本体左側面の USB ケーブル接続コネクタから USB ケーブルを抜いてください。
- (2) 本体側面の電源 LED が消灯していることを確認してください。

# <span id="page-32-0"></span>**通信仕様**

ここでは、本機で測定したデータを外部から SmartHop 経由で取得するための通信 手順やデータフォーマットについて説明します。

### ■ 通信プロトコル

本機の通信プロトコルは、Modbus プロトコル (RTU モード)に進拠しています。M odbus のプロトコル仕様は一般公開されていますので、詳細は下記のサイトでご確認く ださい。

http://www.modbus.org/specs.php

## **■通信シーケンス**

Modbus プロトコルはシングルマスター/マルチスレーブ方式ですので、必ずマスタ ー側(ホスト機器)から通信を始めてください。マスター側からの要求に対してスレー ブ側(本機)が応答を返します。

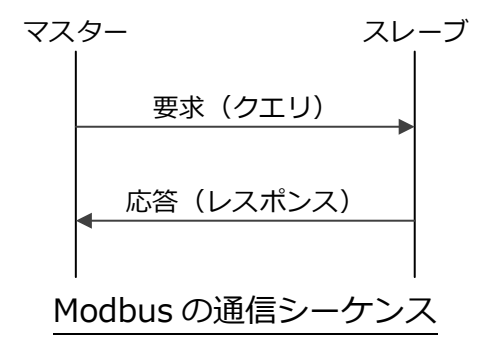

#### **■通信フォーマット**

通信フォーマットは、MH920 通信フォーマット (透過データ構造) の透過データ部 に Modbus データを含めた形式になります。透過データ構造の詳細につきましては「M H920 無線通信モジュール/ホスト CPU 間 API 仕様書」をご覧ください。

# **■Modbus データフォーマット(マスター → スレーブ)**

マスター側からスレーブ側へ送信する Modbus のデータフォーマットは次の通りで す。

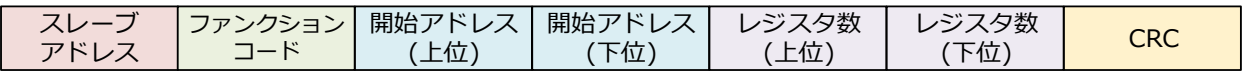

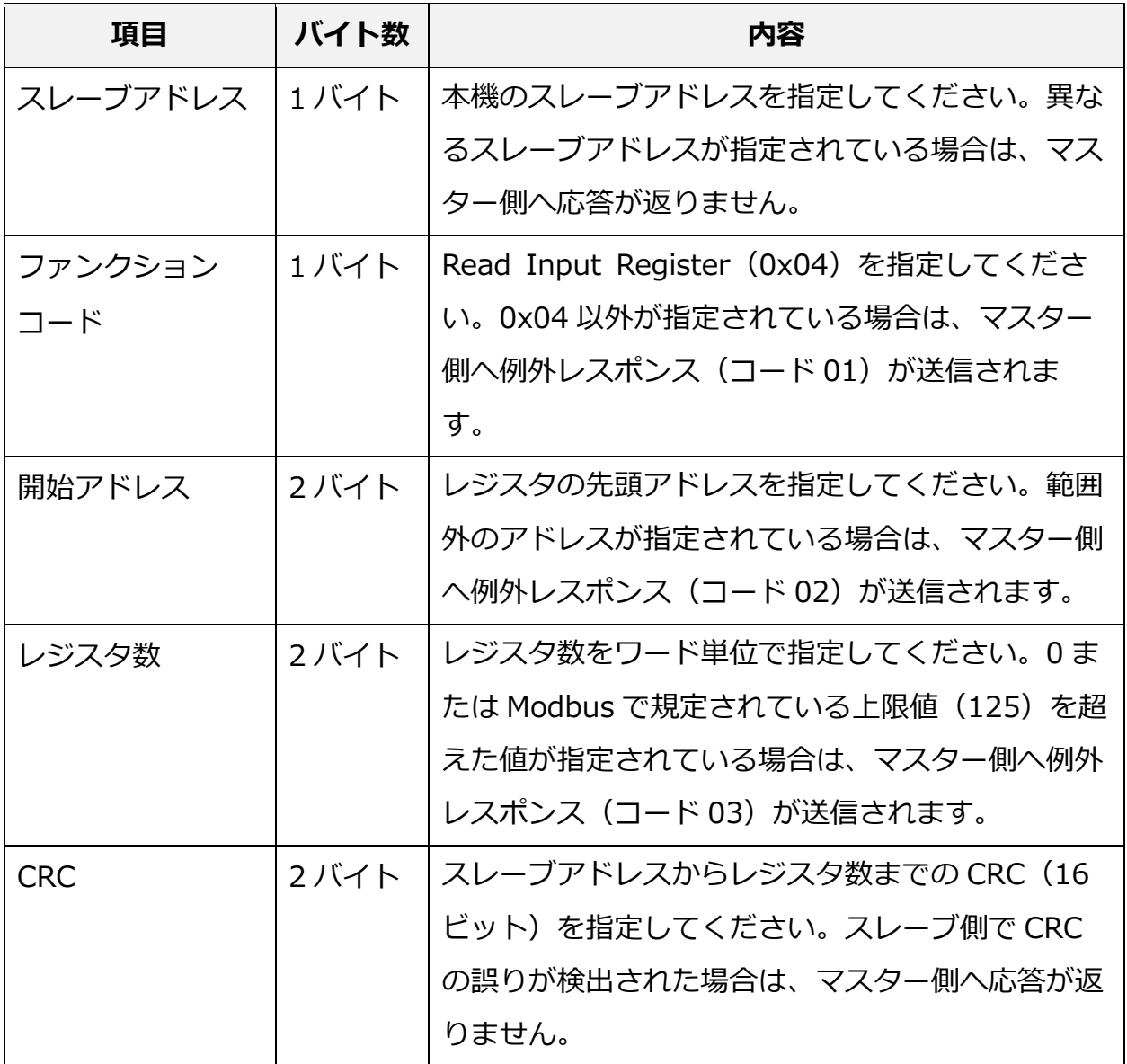

# <span id="page-34-0"></span>**■Modbus データフォーマット(スレーブ → マスター)**

スレーブ側からマスター側へ送信される Modbus のデータフォーマットは次の通り です。

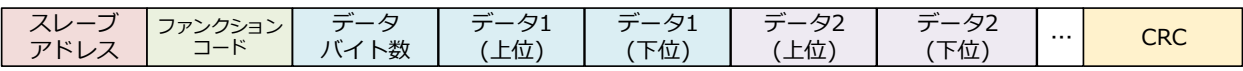

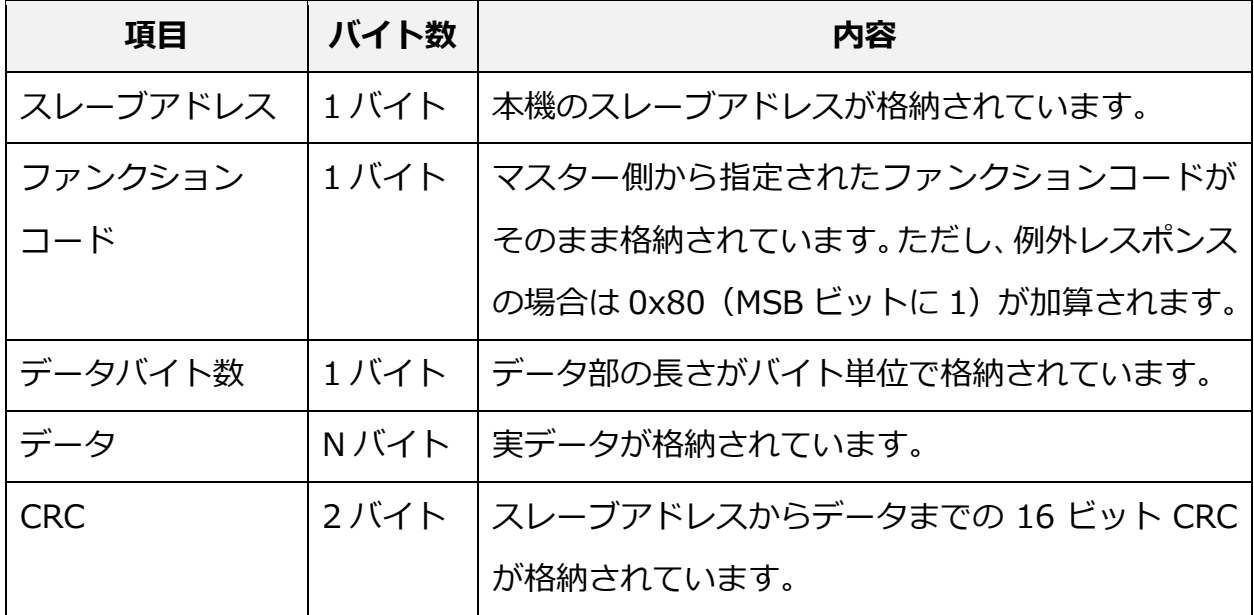

## ■ 例外レス**ポンス**

Modbus プロトコルでは、マスター側からスレーブ側へ不正なデータが送信された場 合、スレーブ側からマスター側へ例外レスポンスが送信されます。

#### **●データフォーマット**

例外レスポンスでは、スレーブ側からマスター側へ送信される通常のデータフォーマ ット[\(28](#page-34-0) ページ参照)と同じものが使われますが、ファンクションコード領域の最上位 ビット (MSB) が 1 になります。

#### **●例外コード 01**

不正なファンクションコードが指定されている場合は、例外コード 01 が送信されま す。

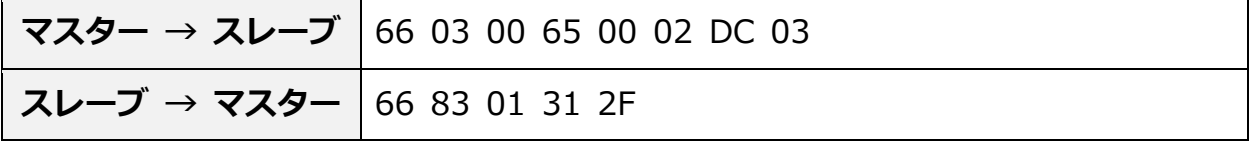

※上記はファンクションコードに 03 を指定した場合の例です。

#### **●例外コード 02**

不正なアドレスが指定されている場合は、例外コード 02 が送信されます。

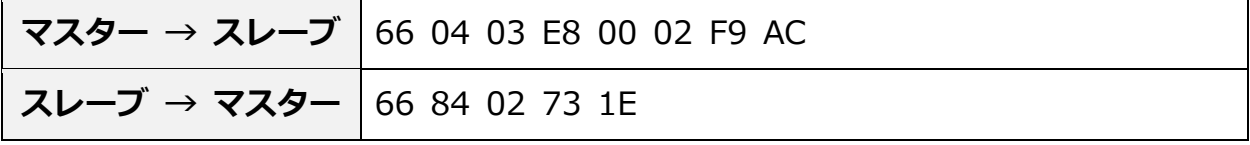

※上記は開始アドレスに 1000 番地を指定した場合の例です。

### ●例外コード03

不正なデータが指定されている場合は、例外コード 03 が送信されます。

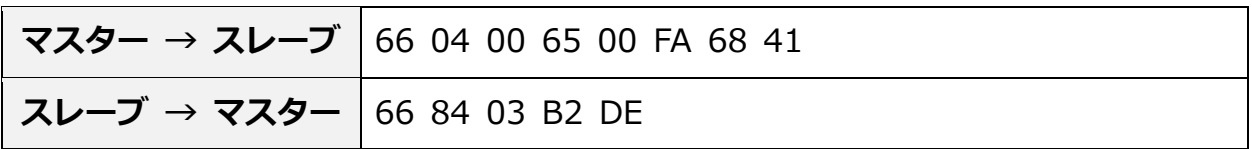

※上記はレジスタ数に 250 を指定した場合の例です。

# **■アドレスマップ**

別紙のアドレスマップ表をご覧ください。

### **■測定データ取得例**

測定データの取得に伴い、マスター⇔スレーブ間で送受信されるデータの例を下記に 示します。

#### **●温湿度データ取得例**

- ・スレーブアドレス:102(10 進数)
- ・温度:26.1 度
- ・湿度:47%

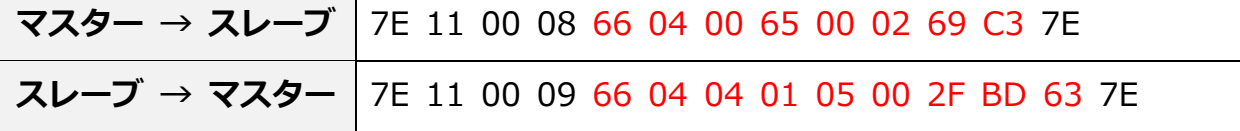

※赤字は Modbus、黒字は MH920 のデータです。

#### **●人感データ取得例**

- ・スレーブアドレス:102(10 進数)
- ・人検知状態:1(検出中)
- ・人検知回数(累計):41 回

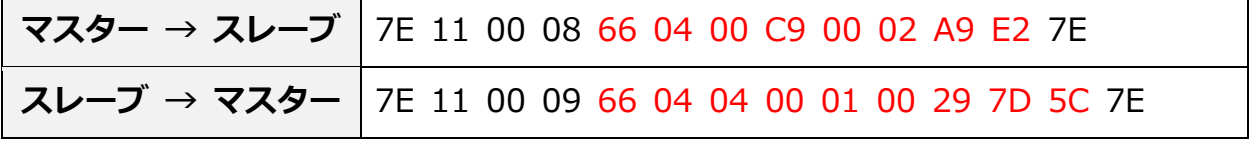

※赤字は Modbus、黒字は MH920 のデータです。

### **●加速度データ取得例**

- ・スレーブアドレス:102(10 進数)
- ・本体平置き時の重力値
	- ・X 軸:0.03G
	- ・Y 軸:-0.01G
	- ・Z 軸:0.99G(地球の重力)

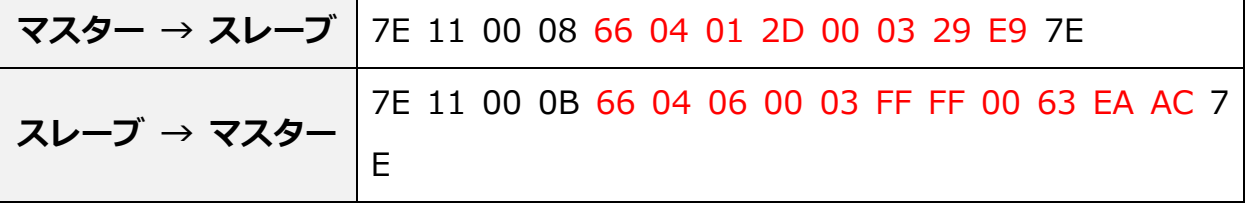

※赤字は Modbus、黒字は MH920 のデータです。

# <span id="page-38-0"></span>**製品仕様**

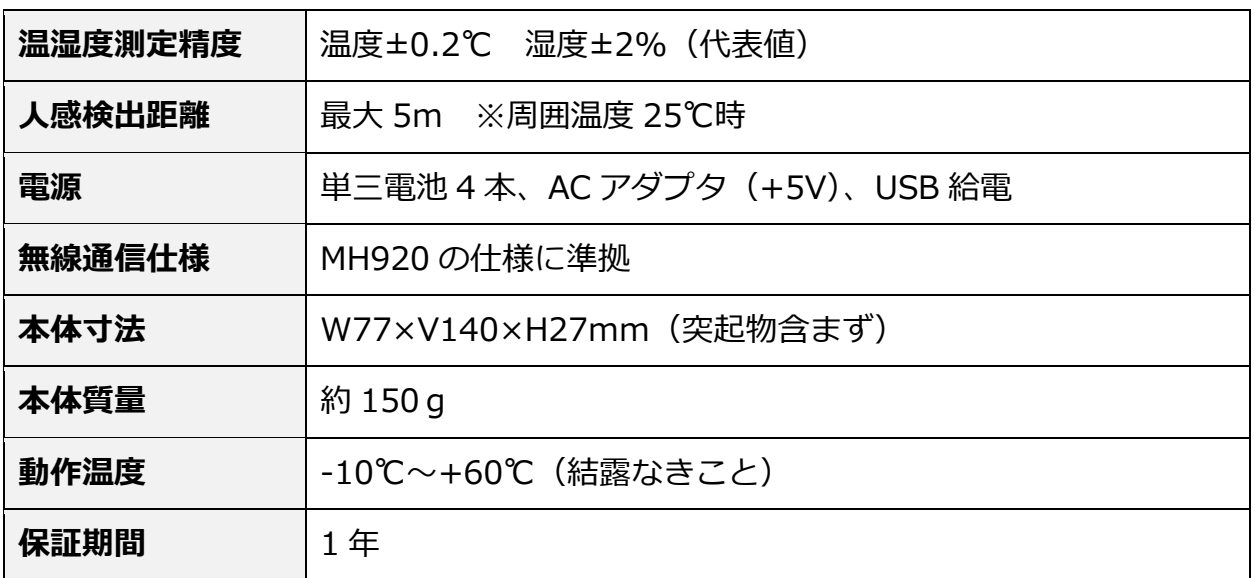

# <span id="page-39-0"></span>**保証規定**

本書ならびにそれに準ずる説明書類の注意書きに従った正常な使用状態で、ご購入日 から 1 年以内に明らかな製造上の理由によって問題が生じた場合、無償で修理または交 換を受けることができます。なお、製造上の欠陥の判断は弊社の裁量によるものとさせ ていただきます。

- 1.保証期間内でも、次のような場合には無償修理または交換を受けることはできませ ん。
	- 製品資料の内容に反した使い方によるもの
	- 使用上の誤り、不当な改造・修理・部品交換によるもの
	- お手元に届いた後の輸送・落下など、お取り扱い不備によるもの
	- 火災・天災・公害・異常電圧・不測の事故によるもの
	- 指定外の電源・ケーブル・その他を接続したことによるもの
	- 譲渡などによって入手したもの
- 2.保障の対象は製品本体部分のみといたします。
- 3.本書は日本国内においてのみ有効です。(This warranty is valid only in Japan.)
- ※付属品の過不足、輸送時の破損などの初期不良品は無償で交換させていただきます。 ご購入後2週間以内に弊社サポートページ(https://www.advaly.co.jp/contact/su pport/)までご連絡ください。

# <span id="page-40-0"></span>**お問い合わせ・サポート**

- 本製品に関するよくあるご質問は、 弊社 Web サイトの FAQ ページ (https://www. advaly.co.jp/contact/support/faq/)にまとめてありますので、お問い合わせいた だく前にご一読ください。
- 本書の不明点に関するお問い合わせ、本製品の什様に関するお問い合わせにつきま しては、弊社 Web サイトのサポートページ(https://www.advaly.co.jp/contact/ support/)よりお問い合わせください。 ※電話・FAX でのお問い合わせは受け付けておりません。 ※お問い合わせ内容によっては、返信までお時間をいただく場合がございます。
- 本製品に関する技術的なサポート(ソフトウェア開発支援、動作検証、ソースコード および回路図の開示等)は全て有償となります。

## アドバリーシステム株式会社

〒060-0002 札幌市中央区北2条西2丁目7番地 第2カミヤマビル 6 階

E-Mail: info@advaly.co.jp

URL: http://www.advaly.co.jp/